## **MINISTERSTVO FINANCIÍ SLOVENSKEJ REPUBLIKY**

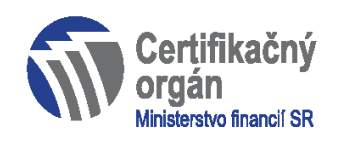

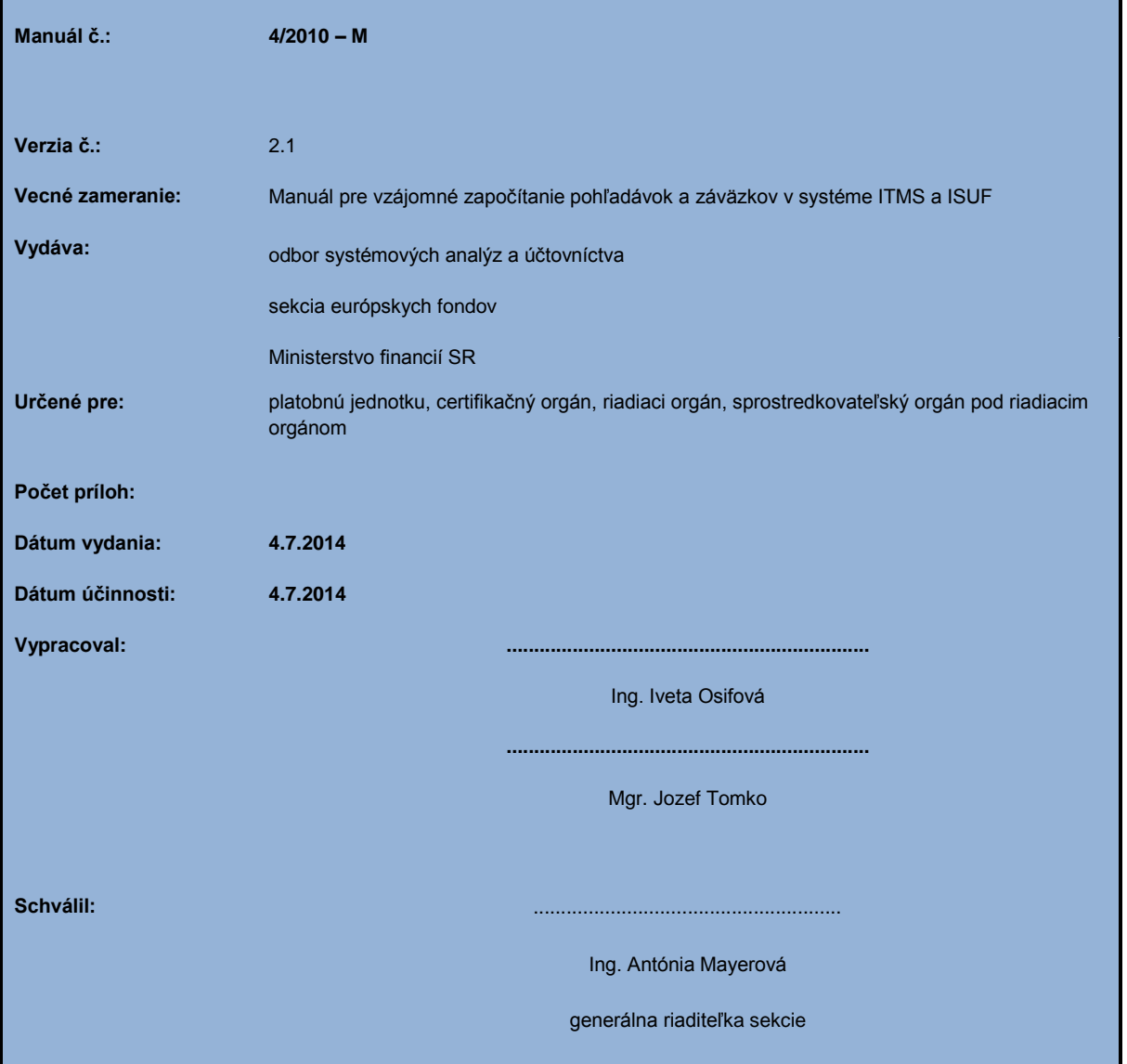

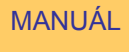

ISUF

 Manuál pre vzájomné započítanie pohľadávok a záväzkov v systéme ITMS a ISUF

> 4/2010 - M verzia 2.1

OBSAH

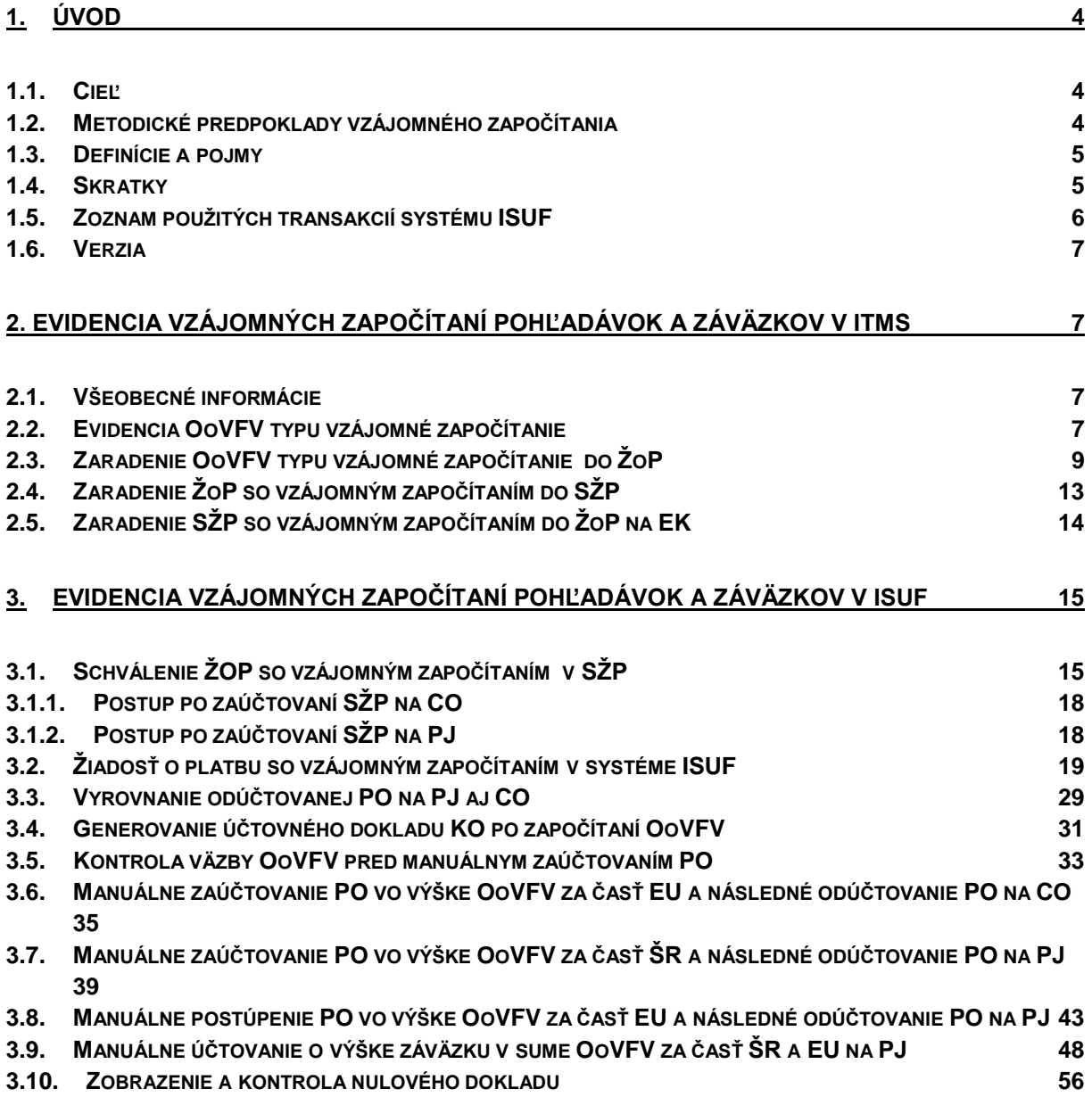

## <span id="page-3-0"></span>**1. Úvod**

Postup vysporiadania finančných vzťahov upravuje § 28 zákona č. 528/2008 Z.z. o pomoci a podpore poskytovanej z fondov Európskeho spoločenstva v znení neskorších predpisov. V zmysle platného znenia citovaného zákona je možné vysporiadať finančné vzťahy jedným z nasledovných spôsobov:

- vrátením príspevku alebo jeho časti;
- vzájomným započítaním pohľadávok z príspevku alebo jeho časti.

Manuál 4/2010-M popisuje postup v informačných systémoch ITMS a ISUF vo väzbe na účtovníctvo pri vysporiadaní finančných vzťahov formou vzájomného započítania pohľadávok z príspevku alebo jeho časti. Vo všeobecnosti je v súlade so zákonom č. 528/2008 Z.z. o pomoci a podpore poskytovanej z fondov Európskeho spoločenstva v znení neskorších predpisov podľa typu vrátení finančných prostriedkov možné započítať:

- príjem z projektu;
- vrátenie v súlade so zmluvou;
- <span id="page-3-1"></span>nezrovnalosti s výnimkou odvodu (odvod na základe právoplatného rozhodnutia SFK).

### **1.1. Cieľ**

Hlavným cieľom manuálu pre vzájomné započítanie pohľadávok a záväzkov v systéme ITMS a ISUF je popísať proces spracovania žiadosti o platbu a oznámenia o vysporiadaní finančných vzťahov, v rámci ktorých dochádza k vzájomnému započítaniu pohľadávok a záväzkov v informačných systémoch ITMS a ISUF.

Manuál je určený pre:

- účtovníkov a finančných manažérov platobnej jednotky;
- účtovníkov a finančných manažérov certifikačného orgánu;
- zamestnancov riadiaceho orgánu a sprostredkovateľského orgánu pod riadiacim orgánom.

## <span id="page-3-2"></span>**1.2. Metodické predpoklady vzájomného započítania**

Využitie vysporiadania finančných prostriedkov formou **vzájomného započítania pohľadávok a záväzkov** musí spĺňať **nasledovné rámcové podmienky:**

- vzájomné započítanie pohľadávok a záväzkov je realizované **v rámci jedného projektu prijímateľa**, pričom ide o **projekt programového obdobia 2007 – 2013**;
- prijímateľ **nesmie** mať právnu formu **štátna rozpočtová organizácia**;
- žiadosť o platbu musí byť typu **priebežná** alebo **záverečná**;
- k jednej žiadosti o platbu je možné priradiť niekoľko oznámení o vysporiadaní finančných vzťahov daného projektu;
- **započítavaná suma** musí byť **nižšia/rovná** ako suma žiadosti o platbu prijímateľa (záväzok platobnej jednotky voči prijímateľovi);
- pri započítaní nezrovnalosti **musí mať daná** nezrovnalosť dopad na výkaz výdavkov/**rozpočet EÚ** (pôvodné výdavky boli schválené v súhrnnej žiadosti o platbu – priebežná a záverečná žiadosť o platbu, zúčtovanie zálohovej platby a predfinancovania) a súčasne **nejde o systémovú** nezrovnalosť;
- pokiaľ ide o oznámenie o vysporiadaní finančných vzťahov k evidovanej žiadosti o vrátenie finančných prostriedkov, daná žiadosť o vrátenie finančných prostriedkov musí mať dopad na výkaz výdavkov/rozpočet EÚ a **v žiadosti**  o vrátenie finančných prostriedkov musí byť označený príznak "Možné vrátenie započítaním";
- vzájomne sa započítavajú pomerné čiastky v rámci všetkých zdrojov financovania uvedených na žiadosti o platbu, a to vrátane zdroja PRO – RATA. Pri zdroji PRO – RATA platí pravidlo, že zdroj PRO – RATA obsahuje ako pôvodná žiadosť o platbu, ku ktorej sa viaže vrátenie finančných prostriedkov, tak aj žiadosť o platbu, v rámci ktorej sa započítanie realizuje;
- pokiaľ ide o samostatné vrátenie započítaním, dôvod vysporiadania musí byť jeden z nasledovných:
	- **VSV** vrátenie v súlade so zmluvou o NFP,
	- **VVZ** vrátenie vykázaného zisku na projekt.

Pre vzájomné započítanie pohľadávok z príspevku alebo jeho časti existujú výnimky, t.j. neuplatňuje sa pre projekty Operačného programu cezhraničnej spolupráce SR – ČR, Interact II a vzájomné započítanie pohľadávok z príspevku alebo jeho časti sa neuplatňuje pre prijímateľa – štátnu rozpočtovú organizáciu, ktorému boli poskytnuté prostriedky EÚ formou rozpočtového opatrenia.

## <span id="page-4-0"></span>**1.3. Definície a pojmy**

Na účely tohto manuálu sa rozumie:

**Informačný systém účtovania fondov (ďalej len "ISUF") –** samostatný účtovný systém subjektov zapojených do finančného riadenia a implementácie projektov štrukturálnych fondov (certifikačný orgán a platobná jednotka) pre účtovanie transakcií týkajúcich sa projektov pri dodržaní jednotného postupu účtovania, poskytovania výstupov z účtovníctva a spracovania údajov vyhovujúcich požiadavkám Európskej komisie a požiadavkám národnej legislatívy pre vedenie účtovníctva. Prostredníctvom ISUF je zabezpečovaný aj výkon platieb na úrovni certifikačného orgánu a platobných jednotiek. ISUF je integrovaný informačný systém účtovného, finančného a ekonomického riadenia prostriedkov založený na spracovávaní procesov v prostredí SAP R/3 prostredníctvom modulov:

- IM investičný manažment
- PS riadenie projektov
- FI finančné účtovníctvo
- FM riadenie rozpočtu
- MM materiálové hospodárstvo

**IT monitorovací systém (ďalej len "ITMS)** – informačný systém, spravovaný a vyvíjaný centrálnym koordinačným orgánom v spolupráci s riadiacimi orgánmi, certifikačným orgánom a orgánom auditu, ktorý zabezpečí evidenciu údajov o NSRR, všetkých operačných programoch, projektoch, kontrolách a auditoch za účelom efektívneho a transparentného monitorovania všetkých procesov spojených s implementáciou štrukturálnych fondov a Kohézneho fondu. Zabezpečuje komunikáciu s databázou SFC2007 Európskej komisie, monitorovacími systémami okolitých členských krajín, ako aj žiadateľmi a prijímateľmi. Poskytuje prepojenia s ISUF.

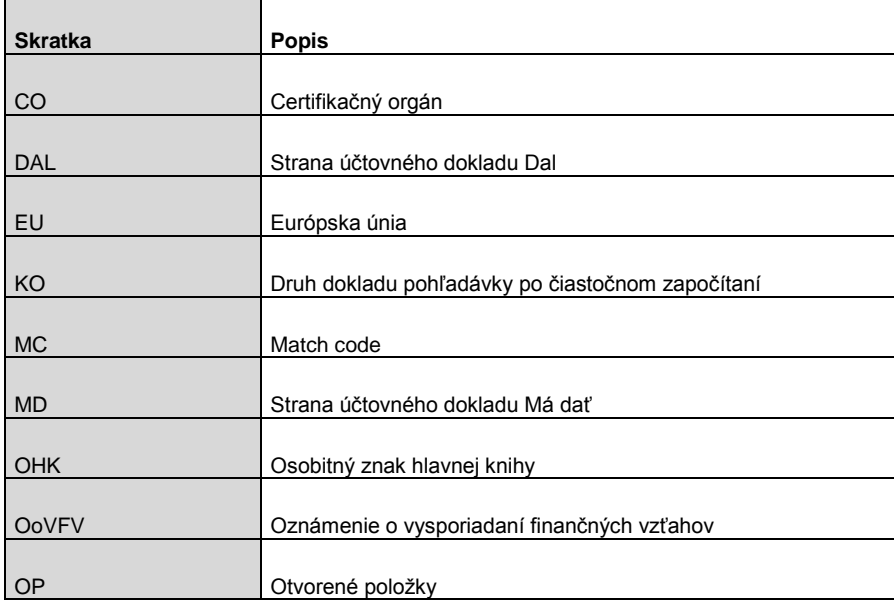

### <span id="page-4-1"></span>**1.4. Skratky**

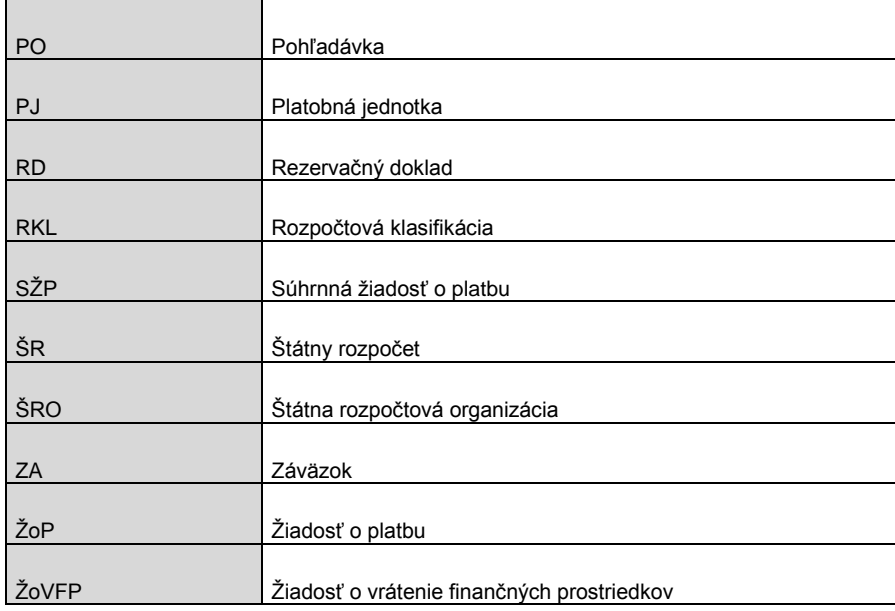

## <span id="page-5-0"></span>**1.5. Zoznam použitých transakcií systému ISUF**

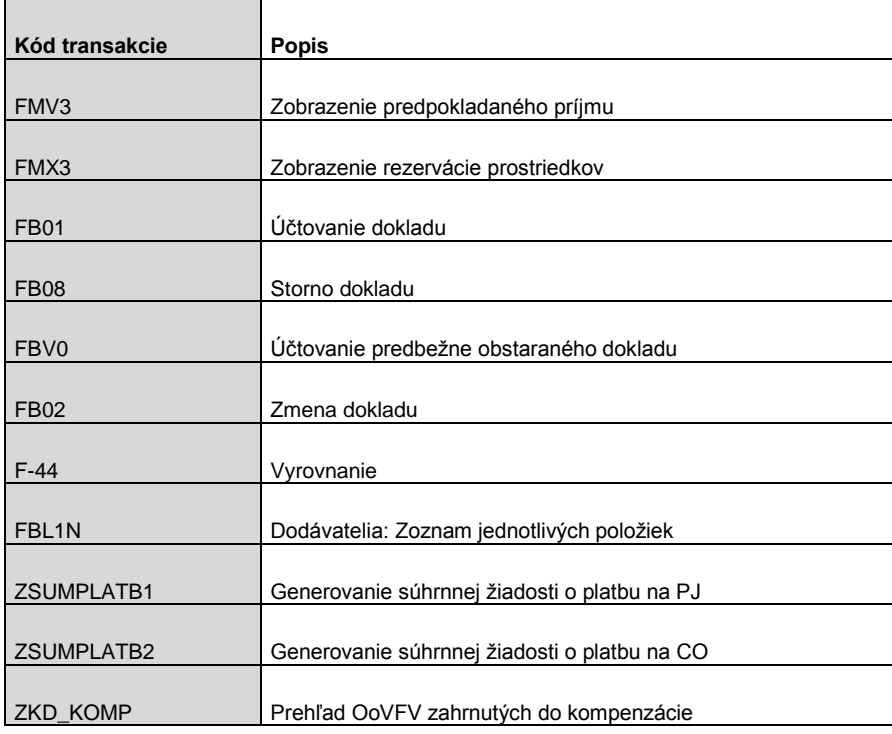

## <span id="page-6-0"></span>**1.6. Verzia**

![](_page_6_Picture_191.jpeg)

## <span id="page-6-2"></span><span id="page-6-1"></span>**2. Evidencia vzájomných započítaní pohľadávok a záväzkov v ITMS**

### **2.1. Všeobecné informácie**

V systéme ITMS sa evidencia vzájomného započítania pohľadávok vykonáva v dvoch základných krokoch:

- zaevidovanie OoVFV typu vzájomné započítanie pohľadávok a záväzkov (ďalej len "vzájomné započítanie");
- priradenie OoVFV typu vzájomné započítanie k ŽoP.

Metodické predpoklady pre realizáciu vzájomného započítania pohľadávok a záväzkov sú uvedené v kapitole 1.2. tohto manuálu. V zmysle metodických predpokladov boli v systéme ITMS zapracované reštriktívne kontroly pre dodržanie vyššie stanovených pravidiel.

## <span id="page-6-3"></span>**2.2. Evidencia OoVFV typu vzájomné započítanie**

Evidencia OoVFV sa v ITMS vykonáva v module "Oznámenia o vysporiadaní" (cesta: ITMS → 2007 – 2013 → Finančné riadenie → Oznámenia o vysporiadaní).

OoVFV používateľ vytvorí kliknutím na tlačidlo "Nové oznámenie o vysporiadaní". Následne, v závislosti od toho, k čomu sa vysporiadanie viaže, priradí k OoVFV nezrovnalosť, ŽoVFP alebo programovú štruktúru a projekt. V prípade, že sa OoVFV viaže k ŽoVFP, v tejto ŽoVFP musí byť označený príznak "Možné vrátenie započítaním".

### **Obrazovka č. 1:** Príznak **"Možné vrátenie započítaním"** v ŽoVFP

![](_page_7_Picture_64.jpeg)

Základným predpokladom započítania OoVFV v ŽoP typu vzájomné započítanie je označenie "Áno" pri položke "Započítanie pohľadávok a záväzkov" (viď Obrazovka č. 1). Zvoliť "Áno" je možné iba v prípade, že OoVFV spĺňa podmienky uvedené v časti [1.2.](#page-3-2) Následne používateľ potvrdí vytvorenie OoVFV kliknutím na tlačidlo "Uložiť" alebo "Použiť". Pri ukladaní systém kontroluje, či sú splnené podmienky uvedené v časti 1.2.

### **Obrazovka č. 2:** Vytvorenie OoVFV typu **vzájomné započítanie**

![](_page_7_Picture_65.jpeg)

OoVFV typu vzájomné započítanie sa od klasických OoVFV líšia aj niektorými stavmi vo workflov. Na obrazovke č. 2 je červenou farbou zobrazená cesta po workflov pre OoVFV typu vzájomné započítanie.

#### **Obrazovka č. 3: Workflov OoVFV**

![](_page_8_Figure_1.jpeg)

Pozitívna cesta po workflov OoVFV vzájomné započítanie je nasledovná:

- **Nové → Oznámenie prijaté** prechod vykonáva používateľ.
- **Oznámenie prijaté → Oznámenie zaradené** prechod vykonáva systém automaticky pri zaradení OoVFV do ŽoP (viď kapitola ).
- **Oznámenie zaradené → Oznámenie započítané** prechod vykonáva systém automaticky pri prechode ŽoP v rámci ktorej je OoVFV započítané do stavu "Predbežná finančná kontrola vykonaná". Pri tomto prechode dochádza k exportu ŽoP ako aj OoVFV do systému ISUF.
- **Oznámenie započítané → Oznámenie uhradené** prechod vykonáva systém automaticky pri schválení SŽP so ŽoP v rámci ktorej je OoVFV započítané.

Okrem vyššie popísaných častí je ďalší postup evidovania na tomto type OoVFV totožný s klasickými OoVFV a tento postup je popísaný v manuáli MF SR č. 2/2010 – M.

## <span id="page-8-0"></span>**2.3. Zaradenie OoVFV typu vzájomné započítanie do ŽoP**

Zaraďovanie OoVFV typu vzájomné započítanie do ŽoP sa vykonáva v module "Žiadosti o platbu" (cesta: ITMS → 2007 – 2013 → Finančné riadenie → Žiadosti o platbu).

OoVFV typu vzájomné započítanie je možné zaradiť do ŽoP, ak sú splnené nasledovné podmienky:

- ŽoP je typu priebežná alebo záverečná;
- ŽoP sa viaže na rovnaký projekt ako predmetné OoVFV;
- ŽoP je v stave nižšom ako "Kontrola oprávnenosti vykonaná".

Samotné zaradenie OoVFV do ŽoP vykoná používateľ tak, že označí v zozname príslušnú ŽoP a klikne na "Započítanie PaZ" (cesta: ITMS → 2007 – 2013 → Finančné riadenie → Žiadosti o platbu → Započítanie PaZ).

### **Obrazovka č. 4:** Zoznam ŽoP

![](_page_9_Picture_83.jpeg)

Následne sa otvorí zoznam zaradených OoVFV do danej ŽoP. Pri prvotnom zobrazení je obrazovka prázdna. Po kliknutí na "Priradenie" v menu tejto obrazovky sa zobrazí zoznam OoVFV, ktoré je možné zaradiť do danej ŽoP. Samotné zaradenie OoVFV do ŽoP sa vykoná cez výber príslušného OoVFV a kliknutím na tlačidlo "Vybrať".

### **Obrazovka č. 5:** Zaradenie OoVFV do ŽoP

![](_page_9_Picture_84.jpeg)

Pri zaradení OoVFV systém kontroluje či suma daného OoVFV neprevyšuje celkovú sumu ŽoP. Pokiaľ OoVFV prevýši sumu ŽoP systém vypíše "Započítaním vybraného Oznámenia o vysporiadaní prevýšite výšku Žiadosti o platbu. Naozaj si želáte vybrané Oznámenie započítať?" Používateľ zvolí, či dané priradenie uloží alebo nie. Systém dovolí priradiť takéto OoVFV, neumožní už však prechod ŽoP do stavu "Kontrola oprávnenosti vykonaná".

![](_page_9_Picture_85.jpeg)

![](_page_9_Picture_86.jpeg)

Po zaradení sa OoVFV zobrazuje v zozname zaradených OoVFV. Z tejto obrazovky je ho potom možné aj odradiť zo ŽoP pomocou tlačidla "Odradenie". Takisto je možné zobraziť detail OoVFV kliknutím na tlačidlo "Detail".

### **Obrazovka č. 7:** Zoznam zaradených OoVFV

![](_page_10_Picture_71.jpeg)

Po zaradení OoVFV do ŽoP je potrebné rozpísať klasifikáciu daného OoVFV. Používateľ vykoná rozpis vo formulári ŽoP v záložke "Finančná identifikácia" cez tlačidlo "Rozpísať klasifikáciu". Samotný rozpis vykoná systém automaticky, pričom OoVFV priradí vždy len takú klasifikáciu aká je na deklarovaných výdavkoch ŽoP, v rámci ktorej sa vzájomné započítavanie vykonáva a to tak, že primárne rozpisuje OoVFV na kapitálové výdavky, pokiaľ tie neexistujú v danej ŽoP alebo ich objem nie je dostatočný, zvyšnú sumu OoVFV rozpíše na bežné výdavky. Rozpis OoVFV na rozpočtovú klasifikáciu **nemá dopad na čerpanie na jednotlivých položkách projektu.**

![](_page_10_Figure_3.jpeg)

![](_page_10_Picture_72.jpeg)

V záložke "Základné údaje" vo formulári ŽoP systém zobrazuje výšku ŽoP nezníženú o vzájomné započítanie (stĺpec "Suma bez započítania"), ako aj sumu ŽoP po zohľadnení zaradených OoVFV, čo je aj výsledná výška danej ŽoP (stĺpec "Suma so započítaním").

## **Obrazovka č. 9:** Základné údaje ŽoP

![](_page_11_Figure_1.jpeg)

V zozname ŽoP sa zobrazujú sumy ŽoP znížené o vzájomné zápočty, pričom výška týchto vzájomných započítaní sa zobrazuje v zozname v stĺpci "Zníženia EUR".

Ostatná evidencia takýchto ŽoP je totožná s evidenciou klasických ŽoP. Pri prechode ŽoP so vzájomným započítaním do stavu "Predbežná finančná identifikácia" sa do ISUF exportujú aj údaje za zaradené OoVFV.

**V prípade, že je potrebné ŽoP so vzájomným započítaním, ktorá bola rezervovaná v systéme ISUF zneplatniť, používateľ kontaktuje Service desk. Pri požiadavke o zneplatnenie ŽoP je potrebné zdôrazniť, že ide o ŽoP so vzájomným započítaním.**

## <span id="page-12-0"></span>**2.4. Zaradenie ŽoP so vzájomným započítaním do SŽP**

Zaradením ŽoP so vzájomným započítaním do SŽP sa žiadaná suma danej SŽP navýši o rozdiel medzi oprávnenými výdavkami danej ŽoP a výškou vzájomného započítania. Rozdelenie celkovej žiadanej sumy na oprávnené výdavky a vzájomné započítania sa nachádza v záložke "Finančná identifikácia".

![](_page_12_Picture_74.jpeg)

**Obrazovka č. 10:** Finančná identifikácia SŽP so vzájomným započítaním

Zoznam zaradených vzájomných započítaní je možné zobraziť v zoznamoch "Zostavovanie" a "Schvaľovanie" kliknutím na tlačidlo "Zaradené započítania pohľadávok a záväzkov"

**Obrazovka č. 11:** Zoznam zaradených započítaní v SŽP

![](_page_12_Picture_75.jpeg)

Ďalšie spracovanie takýchto SŽP je totožne so spracovaním štandardných SŽP.

## <span id="page-13-0"></span>**2.5. Zaradenie SŽP so vzájomným započítaním do ŽoP na EK**

Zaradením SŽP, ktorá obsahuje ŽoP so vzájomným započítaním sa navýši celková výška výkazu výdavkov o výšku oprávnených výdavkov schválených v danej SŽP.

**Obrazovka č. 12:** Zaradenie SŽP so vzájomným započítaním do ŽoP na EK

![](_page_13_Picture_63.jpeg)

ITMS zároveň automaticky zaradí započítavané OoVFV do zoznamu vrátení a sumu ŽoP na EK poníží o jeho výšku.

**Obrazovka č. 13:** Automatické zaradenie OoVFV - vzájomné započítanie do ŽoP na EK

![](_page_13_Picture_64.jpeg)

Spracovanie ŽoP na EK so vzájomným započítavaním sa nelíši od spracovania štandardných ŽoP na EK, ktoré je popísané v manuáli 1/2010 – M Manuál evidencie ŽoP na EK v systémoch ITMS a ISUF.

## <span id="page-14-0"></span>**3. Evidencia vzájomných započítaní pohľadávok a záväzkov v ISUF**

## <span id="page-14-1"></span>**3.1. Schválenie ŽOP so vzájomným započítaním v SŽP**

Schválením ŽoP so vzájomným započítaním pohľadávok a záväzkov (ďalej aj ako "kompenzácia") v SŽP dochádza ku generovaniu SŽP v transakcii ZSUMPLATB1 a zároveň ku generovaniu predbežne obstaraného účtovného dokladu v transakcii FBV0. Zároveň sa na RD v hlavičke dokladu naplní pole "znak spojenia", čo je číslo SŽP.

### **Obrazovka č. 14**: Transakcia ZSUMPLATB1 - PJ

![](_page_14_Picture_109.jpeg)

**Popis:** V transakcii ZSUMPLATB1 používateľ postupuje klasickým spôsobom, nastáva tu však rozdiel v tom, že na účte 685100 sa účtujú na strane Dal všetky žiadosti vrátane ŽoP s kompenzáciou avšak v sume pôvodnej PO a na strane MD sa účtuje kompenzovaná časť ( v sume OoVFV).

#### **Obrazovka č. 15**: Doklad SŽP na PJ

![](_page_14_Picture_110.jpeg)

**Popis:** Na danom doklade SŽP je vidno rozúčtovanú ŽoP s kompenzáciou č. 22110120007505, ktorej nekompenzovaná časť (pôvodná výška PO) je účtovaná na strane Dal účtu 685100 a kompenzovaná časť (v sume OoVFV) je na strane MD účtu 685100. Na účte 378100 je účtovaná sumárna čiastka celkovej výšky PO (po odpočítaní kompenzácie, t.j. OoVFV).

**Obrazovka č. 16**: Doklad SŽP na CO zaúčtovaný cez transakciu ZSUMPLATB2

![](_page_15_Picture_133.jpeg)

**Popis:** Na danom doklade SŽP je vidno rozúčtovanú ŽoP s kompenzáciou č. 22110120383603, ktorej nekompenzovaná časť (pôvodná výška záväzku) je účtovaná na strane MD účtu 371174 a kompenzovaná časť (v sume OoVFV) je na strane Dal účtu 371174.

### **Zodpovedná pozícia:** Účtovník

Cesta: Účtovníctvo **\*** Finančné účtovníctvo \* Hlavná kniha \* Doklad \* Predbežne zadané doklady \* Účtovanie/Výmaz **Transakcia:** FBV0

**Obrazovka č. 17:** Transakcia FBV0 – predbežne obstaraný doklad ŽoP s kompenzáciou na PJ

![](_page_15_Picture_134.jpeg)

**Popis:** Po schválení SŽP sa v transakcii FBV0 vygenerujú všetky predbežne obstarané doklady k ŽoP zahrnutých do SŽP. Na danej obrazovke je vidno zaúčtovaný predbežne obstaraný doklad k ŽoP s kompenzáciou. Na účte 379\* sa uvádza výsledná suma záväzku, ktorá vyplýva z rozdielu medzi pôvodným záväzkom (účtovaným na účte 587\* na strane MD) a kompenzáciou (účtovanou na účte 587\* na strane D).

### **Zodpovedná pozícia:** Účtovník

Cesta: Účtovníctvo **\*** Finančné účtovníctvo \* Hlavná kniha \* Doklad \* Predbežne zadané doklady \* Účtovanie/Výmaz **Transakcia:** FBV0

### **Obrazovka č. 18:** Transakcia FBV0 – nulový doklad na PJ

![](_page_16_Picture_123.jpeg)

Popis: Na danej obrazovke je vidno zaúčtovaný predbežne obstaraný "nulový" doklad k ŽoP s kompenzáciou po schválení SŽP. Nulový doklad sa generuje v prípadoch, kedy sa suma OoVFV viažucich sa k PO rovná sume ŽOP, ktorá sa kompenzuje. Tým pádom nevzniká záväzok, ktorý je potrebné uhradiť zo ŠP. Strana Dal účtu 379\* sa rovná strane MD účtu 379\* a rovnako na účte 587\* dochádza k rovnosti strán MD a Dal. Účet 587\* je v členení podľa jednotlivých OoVFV viažucich sa k PO. Pri nulovom doklade sa zápis 352/587 nevykonáva, nakoľko nedochádza k žiadnej úhrade.

### **Zodpovedná pozícia:** Účtovník

Cesta: Účtovníctvo **\*** Finančné účtovníctvo \* Hlavná kniha \* Doklad \* Predbežne zadané doklady \* Účtovanie/Výmaz **Transakcia:** FBV0

### **Obrazovka č. 19**: Transakcia FB03 – nulový doklad k VZ na PJ

![](_page_16_Picture_124.jpeg)

Popis: Na danej obrazovke je zaúčtovaný "nulový" doklad k VZ zo ŽoP s kompenzáciou po schválení SŽP. Nulový doklad k VZ je účtovaný na oboch stranách účtu 799100 a účtu 798100 rovnakou čiastkou.

### **Zodpovedná pozícia:** Finančný manažér na PJ **Transakcia:** ZFRC1

**Obrazovka č. 20:** Transakcia ZFRC1

![](_page_17_Picture_289.jpeg)

**Popis:** Finančný manažér po zaúčtovaní kompenzovanej ŽOP účtovníkom môže skontrolovať cez zobrazenie transakcie ZFRC1 komunikáciu pre založenie záväzku v ISŠP. Záväzok sa založí plusovými hodnotami (zo ŽOP) aj mínusovými hodnotami (z OoVFV). Rozdiel medzi ZA a OoVFV sa následne reálne uhradí zo ŠP.

## <span id="page-17-0"></span>**3.1.1. Postup po zaúčtovaní SŽP na CO**

Po zaúčtovaní SŽP na CO, účtovník CO skontroluje, či v ISUF bola zaúčtovaná PO za EU časť, ktorá sa kompenzuje.

 V prípade, že PO v systéme ISUF ešte nebola automaticky zaúčtovaná, účtovník CO skontroluje väzbu OoVFV (či sa viaže k vráteniu alebo nezrovnalosti) podľa **kapitoly 3.4.** a manuálne doúčtuje a vystornuje danú PO podľa **kapitoly 3.5.**

 V prípade, že PO v systéme ISUF už bola automaticky zaúčtovaná, rezervovaním ŽoP so vzájomným započítaním sa daná PO automaticky odúčtuje. V tomto prípade nedochádza ku klasickému stornu, nakoľko v prípade vyradenia ŽoP zo SŽP by nebolo možné opätovne PO zaúčtovať. Nakoľko sa automaticky zaúčtovaná PO automaticky odúčtuje, účtovník CO zaúčtovanú a odúčtovanú PO vyrovná **podľa kapitoly 3.3**.

Pre lepšie pochopenie problematiky kompenzácií a jej konkrétnych príkladov, ktoré môžu nastať je vhodné naštudovať si **kapitolu 3.2**. Pri každom konkrétnom príklade je uvedené, za čo je účtovník CO zodpovedný (**napr. aj rozpustenie opravných položiek** pri kompenzovanej PO).

## <span id="page-17-1"></span>**3.1.2. Postup po zaúčtovaní SŽP na PJ**

Po zaúčtovaní SŽP na PJ, účtovník PJ skontroluje, či v ISUF bola zaúčtovaná PO za ŠR časť, ktorá sa kompenzuje.

 V prípade, že PO v systéme ISUF ešte nebola automaticky zaúčtovaná, účtovník PJ skontroluje väzbu OoVFV (či sa viaže k vráteniu alebo nezrovnalosti) podľa **kapitoly 3.4.** a manuálne doúčtuje a odúčtuje PO za ŠR časť podľa **kapitoly 3.6** a rovnako doúčtuje a odúčtuje postúpenú časť PO za EU zdroj podľa **kapitoly 3.7**. Následne, podľa konkrétneho prípadu (bližšie popísané všetky prípady sú v **kapitole 3.2**), je potrebné, aby účtovník buď manuálne účtoval o výške záväzku v sume OoVFV za časť ŠR a EU podľa **kapitoly 3.8.** alebo skontroloval zobrazenie nulového dokladu podľa **kapitoly 3.9**. Manuálne zaúčtované a odúčtované PO je vždy potrebné vyrovnať.

 V prípade, že PO za ŠR časť v systéme ISUF už bola automaticky zaúčtovaná, rezervovaním ŽoP so vzájomným započítaním sa daná PO automaticky odúčtuje. V tomto prípade nedochádza ku klasickému stornu, nakoľko v prípade vyradenia ŽoP zo SŽP by nebolo možné opätovne PO zaúčtovať. Nakoľko sa automaticky zaúčtovaná PO automaticky odúčtuje, účtovník PJ zaúčtovanú a odúčtovanú PO za ŠR časť vyrovná podľa **kapitoly 3.3**. Avšak aj v tomto prípade je potrebné manuálne doúčtovať a odúčtovať postúpenú časť PO za EU zdroj podľa **kapitoly 3.7**. Následne, podľa konkrétneho prípadu (bližšie popísané všetky prípady sú v **kapitole 3.2.**), je potrebné, aby účtovník buď manuálne účtoval o výške záväzku v sume OoVFV za časť ŠR a EU podľa **kapitoly 3.8.** alebo skontroloval zobrazenie nulového dokladu podľa **kapitoly 3.9**.

Pre lepšie pochopenie problematiky kompenzácií a jej konkrétnych príkladov, ktoré môžu nastať je vhodné naštudovať si **kapitolu 3.2**. Pri každom konkrétnom príklade je uvedené, za čo je účtovník PJ zodpovedný (**napr. aj rozpustenie opravných položiek** pri kompenzovanej PO alebo **doúčtovanie zápisu 351/589** pri automatickom odúčtovaní PO). Manuálne zaúčtované a odúčtované PO je vždy potrebné vyrovnať.

### <span id="page-18-0"></span>**3.2. Žiadosť o platbu so vzájomným započítaním v systéme ISUF**

Pri ŽOP so vzájomným započítaním PO a ZA v systéme ISUF je potrebné rozlišovať niekoľko prípadov, a to:

- 1) K OoVFV, ktoré sa kompenzuje, v ISUF neexistuje PO
	- a) suma OoVFV je menšia ako suma kompenzovanej ŽOP
	- b) suma OoVFV sa rovná sume kompenzovanej ŽOP
- 2) K OoVFV, ktoré sa kompenzuje, v ISUF existuje PO
	- a) suma PO je menšia ako suma kompenzovanej ŽOP aa) a zároveň suma OoVFV viažuca sa k PO je menšia ako suma PO ab) a zároveň suma OoVFV viažuca sa k PO sa rovná sume PO
	- b) suma PO sa rovná sume kompenzovanej ŽOP ba) a zároveň suma OoVFV viažuca sa k PO je menšia ako suma PO bb) a zároveň suma OoVFV viažuca sa k PO sa rovná sume PO
	- c) suma PO je väčšia ako suma kompenzovanej ŽOP ca) a zároveň suma OoVFV viažuca sa k PO je menšia ako suma kompenzovanej ŽOP cb) a zároveň suma OoVFV viažuca sa k PO sa rovná sume kompenzovanej ŽOP

Prehľad príkladov účtovania pri žiadosti so vzájomným započítaním pohľadávok a záväzkov podľa jednotlivých prípadov:

**1a) PO – v ISUF neexistuje OoVFV = 100, EU = 50, ŠR = 50 kompenzovaná ŽOP = 120, EU = 60, ŠR = 60**

Po schválení SŽP, v ktorej je zahrnutá kompenzovaná ŽOP, účtovník na CO manuálne zaúčtuje a zároveň odúčtuje PO za časť EU druhom dokladu PP. Týmto krokom sa zabezpečuje evidencia PO za časť EU na CO a jej postúpenie na PJ.

**378/371** vo výške EU = 50 – **účtovník CO (KAPITOLA 3.4. a 3.5.) 371/378** vo výške EU = 50 – **účtovník CO (KAPITOLA 3.4. a 3.5.)**

Po schválení SŽP, v ktorej je zahrnutá kompenzovaná ŽOP, účtovník na PJ manuálne zaúčtuje a zároveň odúčtuje PO za časť ŠR druhom dokladu PP. Týmto krokom dochádza k evidencii PO za časť ŠR, ale zároveň aj k jej odúčtovaniu, keďže je uhradená formou započítania.

**378/648** vo výške ŠR = 50 – **účtovník PJ (KAPITOLA 3.4. a 3.6.) 648/378** vo výške ŠR = 50 – **účtovník PJ (KAPITOLA 3.4. a 3.6.)**

Po schválení SŽP, v ktorej je zahrnutá kompenzovaná ŽOP, účtovník na PJ manuálne zaúčtuje a zároveň odúčtuje PO za časť EU druhom dokladu PP. Týmto krokom sa zabezpečuje prevzatie PO za časť EU na PJ a zároveň dochádza aj k jej odúčtovaniu, keďže je vysporiadaná formou započítania. **378/648** vo výške EU = 50 – **účtovník PJ (KAP. 3.4. a 3.7.) 648/378** vo výške EU = 50 – **účtovník PJ (KAP. 3.4. a 3.7.)**

Pri odoslaní ŽOP s kompenzáciou z ITMS do ISUF sa generuje rezervačný doklad na plnú výšku ŽOP (t.j. bez kompenzovanej čiastky), avšak rezervovaná ŽOP je s príznakom kompenzácie – v rámci rezervačného dokladu danej ŽOP sa v horizontálnom menu **– skok – ISUF relevantné informácie** nachádza číslo nového druhu rezervačného dokladu KO – kompenzácia, ktorý sa generuje v transakcii FMV3. Doklad záväzku (účtovný doklad) ku kompenzovanej ŽOP sa generuje na účte 379 ako **rozdiel "delta"**, čiže pôvodná výška záväzku (t.j. žop bez kompenzácie) – kompenzovaná čiastka ( t.j. čiastka z oznámení priradených k danej ŽOP). Oznámenia, ktoré boli priradené k danej ŽOP si účtovník vie dohľadať cez transakciu **zkd\_komp** podľa čísla kompenzovanej ŽOP. **Z dôvodu, že na FI doklade je vygenerovaný záväzok (účet 379\*) už len ako delta (keďže iba táto čiastka sa reálne uhradí zo ŠP), je ešte potrebné doúčtovať a zároveň odúčtovať výšku záväzku v sume OoVFV.** 

**587/379** – **automaticky** vygenerovaný záväzok v transakcii FBV0 vo výške kompenzovanej ŽOP, v tomto prípade na výšku 120-100=20 (v členení na zdroje)

**587/379** – vo výške EU 50 – **účtovník PJ** (doúčtovanie výšky ZA v sume OoVFV) **(KAP.3.8.) 587/379** – vo výške ŠR 50 – **účtovník PJ** (doúčtovanie výšky ZA v sume OoVFV) **(KAP. 3.8.)**

**379/587** – vo výške EU 50 – **účtovník PJ** (odúčtovanie výšky ZA v sume OoVFV) **(KAP. 3.8.)**

19/57

**379/587** - vo výške ŠR 50 – **účtovník PJ** (odúčtovanie výšky ZA v sume OoVFV) **(KAP. 3.8.)**

```
1b) PO – v ISUF neexistuje
```
**OoVFV = 100, EU = 50, ŠR = 50 kompenzovaná ŽOP = 100, EU = 50, ŠR = 50**

Po schválení SŽP, v ktorej je zahrnutá kompenzovaná ŽOP, účtovník na CO manuálne zaúčtuje a zároveň odúčtuje PO za časť EU druhom dokladu PP. Týmto krokom sa zabezpečuje evidencia PO za časť EU na CO a jej postúpenie na PJ.

**378/371** vo výške EU = 50 – **účtovník CO (KAP. 3.4. a 3.5.) 371/378** vo výške EU = 50 – **účtovník CO (KAP. 3.4. a 3.5.)**

Po schválení SŽP, v ktorej je zahrnutá komenzovaná ŽOP, účtovník na PJ manuálne zaúčtuje a zároveň odúčtuje PO za časť ŠR druhom dokladu PP. Týmto krokom dochádza k evidencii PO za časť ŠR, ale zároveň aj k jej odúčtovaniu, keďže je uhradená formou započítania. **378/648** vo výške ŠR = 50 – **účtovník PJ (KAP. 3.4. a 3.6.) 648/378** vo výške ŠR = 50 – **účtovník PJ (KAP. 3.4. a 3.6.)**

Po schválení SŽP, v ktorej je zahrnutá kompenzovaná ŽOP, účtovník na PJ manuálne zaúčtuje a zároveň odúčtuje PO za časť EU druhom dokladu PP. Týmto krokom sa zabezpečuje prevzatie PO za časť EU na PJ a zároveň dochádza aj k jej odúčtovaniu, keďže je uhradená formou započítania.

**378/648** vo výške EU = 50 – **účtovník PJ (KAP. 3.4. a 3.7.)**

### **648/378** vo výške EU = 50 – **účtovník PJ (KAP. 3.4. a 3.7.)**

Pri odoslaní ŽOP s kompenzáciou z ITMS do ISUF sa generuje rezervačný doklad na plnú výšku ŽOP (t.j. bez kompenzovanej čiastky), avšak rezervovaná ŽOP je s príznakom kompenzácie – v rámci rezervačného dokladu danej ŽOP sa v horizontálnom menu **– skok – ISUF relevantné informácie** nachádza číslo nového druhu dokladu KO – kompenzácia, ktorý sa generuje v transakcii FMV3. Doklad záväzku (účtovný doklad) ku kompenzovanej ŽOP sa generuje na účte 379 ako **rozdiel "delta"**, čiže pôvodná výška záväzku (t.j. žop bez kompenzácie) – kompenzovaná čiastka ( t.j. čiastka z oznámení priradených k danej ŽOP). Oznámenia, ktoré boli priradené k danej ŽOP si účtovník vie dohľadať cez transakciu zkd\_komp podľa čísla kompenzovanej ŽOP. V tomto prípade, kedy sa rozdiel "delta" **rovná nule** sa v transakcii FBV0 generuje tzv. **nulový doklad**, t.j. zápis na účtoch 379\* a 587\* je na strane MD aj Dal v rovnakej výške. Tento doklad je nositeľom informácie o vzájomnom započítaní PO a ZA. **Keďže sa PO a ZA rovnajú, výsledná čiastka zaúčtovaného dokladu je 0**. V prípade, že sa v jednej ŽoP započítavajú dve alebo viacero OoVFV, čiastky na účte 587\* sú rozpísané podľa týchto OoVFV. Oznámenia, ktoré sú započítané v ŽoP je možné dohľadať cez transakciu ZKD\_KOMP podľa čísla ŽoP. **Nulový doklad** sa generuje aj k **vlastným zdrojom** (ak sa VZ na ŽoP nachádzajú), t.j. zápis na podsúvahových účtoch 798\* a 799\* je na strane MD aj Dal v rovnakej výške.

**587/379 a zároveň 379/587** – **automaticky** vygenerovaný záväzok (nulový doklad) v transakcii FBV0 vo výške kompenzovanej ŽOP, v tomto prípade na celkovú výšku 0 (v členení na zdroje) **(KAP. 3.9.)**

**Po zaúčtovaní automaticky vygenerovaného nulového dokladu sa manuálne doúčtovanie záväzku vo výške OoVFV nevykonáva**, nakoľko záväzok bol zaúčtovaný na strane MD aj strane Dal v celkovej výške ŽOP.

**2aa) PO =100, EU = 50, ŠR = 50 OoVFV = 80, EU = 40, ŠR = 40 kompenzovaná ŽOP = 120, EU = 60, ŠR = 60**

Ak PO existuje, účtovník PJ a CO manuálne odúčtovanie PO nevykonáva, pretože existujúce PO sa automaticky odúčtujú. Pri automatickom odúčtovaní PO **účtovník PJ** skontroluje, či odúčtovaná PO je z bežného roka alebo z predchádzajúcich rokov. **V prípade, že PO je z predchádzajúceho obdobia, je potrebné doplniť manuálny zápis 351/589 podľa Manuálu k automatickému spracovaniu údajov k nezrovnalostiam a iným typom vrátenia v systéme ISUF v programovom období 2007 – 2013, M- 2/2011. Zápis sa vykonáva v rovnakej výške ako automatické odúčtovanie PO.** Rovnako je potrebné skontrolovať, či k odúčtovanej PO existovali vytvorené **opravné položky.** Ak áno, tie je potrebné **rozpustiť rovnako na CO ako aj PJ.**

**378/371** vo výške EU = 50 – **automatické zaúčtovanie PO na CO**

20/57

**371/378** vo výške EU = 50 – **automatické odúčtovanie PO na CO 378/371** vo výške EU = 10 – **automatické zaúčtovanie PO na CO druhom dokladu KO** (Zvyšná časť PO, pretože EU časť na OoVFV, ktoré sa kompenzuje, bola iba vo výške 40. Ak je PO a OoVFV na rovnakú čiastku, PO sa odúčtuje celá a nedochádza ku generovaniu novej PO, nakoľko je vykompenzovaná celá PO.) **378/371** – vyrovnanie automaticky zaúčtovanej a odúčtovanej PO - **účtovník CO (KAP. 3.3.)**

**378/648** vo výške ŠR = 50 – **automatické zaúčtovanie PO na PJ 648/378** vo výške ŠR = 50 – **automatické odúčtovanie PO na PJ 378/648** vo výške ŠR = 10 – **automatické zaúčtovanie PO na PJ druhom dokladu KO** (Zvyšná časť PO, pretože ŠR časť na OoVFV, ktoré sa kompenzuje, bola iba vo výške 40. Ak je PO a OoVFV na rovnakú čiastku, PO sa odúčtuje celá a nedochádza ku generovaniu novej PO, nakoľko je vykompenzovaná celá PO.) **378/378** – vyrovnanie automaticky zaúčtovanej a odúčtovanej PO - **účtovník PJ (KAP. 3.3.)**

Avšak účtovník PJ manuálne zaúčtuje a odúčtuje postúpenie PO za časť EU z CO na PJ. Zaúčtovanie a odúčtovanie PO je potrebné vyrovnať. Odúčtovanie (postúpenie PO) sa vykoná druhom dokladu PP. Po schválení SŽP, v ktorej je zahrnutá kompenzovaná ŽOP, účtovník na PJ manuálne zaúčtuje a zároveň vystornuje PO za časť EU druhom dokladu PP. Týmto krokom sa zabezpečuje prevzatie PO za časť EU na PJ a zároveň dochádza aj k jej odúčtovaniu, keďže je vysporiadaná formou započítania.

**378/648** vo výške EU = 40 (čiastka z OoVFV) – **účtovník PJ (KAP. 3.7.) 648/378** vo výške EU = 40 (čiastka z OoVFV) – **účtovník PJ (KAP. 3.7.)**

**587/379** – **automaticky** vygenerovaný záväzok v transakcii FBV0 vo výške kompenzovanej ŽOP, v tomto prípade na výšku 120-80=40 (v členení na zdroje)

**587/379** – vo výške EU 40 – **účtovník PJ** (doúčtovanie výšky ZA v sume OoVFV) **(KAP.3.8.) 587/379** – vo výške ŠR 40 – **účtovník PJ** (doúčtovanie výšky ZA v sume OoVFV) **(KAP. 3.8.)**

**379/587** – vo výške EU 40 – **účtovník PJ** (odúčtovanie výšky ZA v sume OoVFV) **(KAP. 3.8.) 379/587** - vo výške ŠR 40 – **účtovník PJ** (odúčtovanie výšky ZA v sume OoVFV) **(KAP. 3.8.)**

```
2ab) PO =100, EU = 50, ŠR = 50
      OoVFV = 100, EU = 50, ŠR = 50
      kompenzovaná ŽOP = 120, EU = 60, ŠR = 60
```
Ak PO existuje, účtovník PJ a CO manuálne odúčtovanie PO nevykonáva, pretože existujúce PO sa automaticky odúčtujú. Pri automatickom odúčtovaní PO **účtovník PJ** skontroluje, či odúčtovaná PO je z bežného roka alebo z predchádzajúcich rokov. **V prípade, že PO je z predchádzajúceho obdobia, je potrebné doplniť manuálny zápis 351/589 podľa Manuálu k automatickému spracovaniu údajov k nezrovnalostiam a iným typom vrátenia v systéme ISUF M- 2/2011. Zápis sa vykonáva v rovnakej výške ako automatické odúčtovanie PO.** Rovnako je potrebné skontrolovať, či k odúčtovanej PO existovali vytvorené **opravné položky.** Ak áno, tie je potrebné **rozpustiť rovnako na CO ako aj PJ.**

```
378/371 vo výške EU = 50 – automatické zaúčtovanie PO na CO
371/378 vo výške EU = 50 – automatické odúčtovanie PO na CO
378/378 – vyrovnanie automaticky zaúčtovanej a odúčtovanej PO - účtovník CO (KAP. 3.3.)
```

```
378/648 vo výške ŠR = 50 – automatické zaúčtovanie PO na PJ
648/378 vo výške ŠR = 50 – automatické odúčtovanie PO na PJ
378/378 – vyrovnanie automaticky zaúčtovanej a odúčtovanej PO - účtovník PJ (KAP. 3.3.)
```
Avšak účtovník PJ manuálne zaúčtuje a odúčtuje postúpenie PO za časť EU z CO na PJ. Po schválení SŽP, v ktorej je zahrnutá kompenzovaná ŽOP, účtovník na PJ manuálne zaúčtuje a zároveň odúčtuje PO za časť EU druhom dokladu PP. Týmto krokom sa zabezpečuje prevzatie PO za časť EU na PJ a zároveň dochádza aj k jej odúčtovaniu, keďže je vysporiadaná formou započítania. **378/648** vo výške EU = 50 (čiastka z OoVFV) – **účtovník PJ (KAP. 3.7.) 648/378** vo výške EU = 50 (čiastka z OoVFV) – **účtovník PJ (KAP. 3.7.)**

**587/379** – **automaticky** vygenerovaný záväzok v transakcii FBV0 vo výške kompenzovanej ŽOP, v tomto prípade na výšku 120-100=20 (v členení na zdroje)

**587/379** – vo výške EU 50 – **účtovník PJ** (doúčtovanie výšky ZA v OoVFV) **(KAP. 3.8.) 587/379** – vo výške ŠR 50 – **účtovník PJ** (doúčtovanie výšky ZA v sume OoVFV) **(KAP. 3.8.)** **379/587** – vo výške EU 50 – **účtovník PJ** (odúčtovanie výšky ZA v sume OoVFV) **(KAP. 3.8.) 379/587** - vo výške ŠR 50 – **účtovník PJ** (odúčtovanie výšky ZA v sume OoVFV) **(KAP. 3.8.)**

```
2ba) PO =100, EU = 50, ŠR = 50
      OoVFV = 80, EU = 40, ŠR = 40 
      kompenzovaná ŽOP = 100, EU = 50, ŠR = 50
```
Ak PO existuje, účtovník PJ a CO manuálne odúčtovanie PO nevykonáva, pretože existujúce PO sa automaticky odúčtujú. Pri automatickom odúčtovaní PO **účtovník PJ** skontroluje, či odúčtovaná PO je z bežného roka alebo z predchádzajúcich rokov. **V prípade, že PO je z predchádzajúceho obdobia, je potrebné doplniť manuálny zápis 351/589 podľa Manuálu k automatickému spracovaniu údajov k nezrovnalostiam a iným typom vrátenia v systéme ISUF M- 2/2011. Zápis sa vykonáva v rovnakej výške ako automatické odúčtovanie PO.** Rovnako je potrebné skontrolovať, či k odúčtovanej PO existovali vytvorené **opravné položky.** Ak áno, tie je potrebné **rozpustiť rovnako na CO ako aj PJ.**

```
378/371vo výške EU = 50 – automatické zaúčtovanie PO na CO
371/378 vo výške EU = 50 – automatické odúčtovanie PO na CO
378/371 vo výške EU = 10 – automatické zaúčtovanie PO na CO druhom dokladu KO (Zvyšná časť PO, pretože 
EU časť na OoVFV, ktoré sa kompenzuje, bola iba vo výške 40. Ak je PO a OoVFV na rovnakú čiastku, PO sa odúčtuje 
celá a nedochádza ku generovaniu novej PO, nakoľko je započítaná celá PO.)
378/378 – vyrovnanie automaticky zaúčtovanej a odúčtovanej PO - účtovník CO (KAP. 3.3.)
```
**378/648** vo výške ŠR = 50 – **automatické zaúčtovanie PO na PJ 648/378** vo výške ŠR = 50 – **automatické odúčtovanie PO na PJ 378/648** vo výške ŠR = 10 – **automatické zaúčtovanie PO na PJ druhom dokladu KO** (Zvyšná časť PO, pretože ŠR časť na OoVFV, ktoré sa kompenzuje, bola iba vo výške 40. Ak je PO a OoVFV na rovnakú čiastku, PO sa odúčtuje celá a nedochádza ku generovaniu novej PO, nakoľko je započítaná celá PO.) **378/378** – vyrovnanie automaticky zaúčtovanej a odúčtovanej PO - **účtovník PJ (KAP. 3.3.)**

```
Avšak účtovník PJ manuálne zaúčtuje a odúčtuje postúpenie PO za časť EU z CO na PJ.
Po schválení SŽP, v ktorej je zahrnutá kompenzovaná ŽOP, účtovník na PJ manuálne zaúčtuje a zároveň odúčtuje PO 
za časť EU druhom dokladu PP. Týmto krokom sa zabezpečuje prevzatie PO za časť EU na PJ a zároveň dochádza aj 
k jej odúčtovaniu, keďže je vysporiadaná formou započítania.
378/648 vo výške EU = 40 (čiastka z OoVFV) – účtovník PJ (KAP. 3.7.)
648/378 vo výške EU = 40 (čiastka z OoVFV) – účtovník PJ (KAP. 3.7.)
```
**587/379** – **automaticky** vygenerovaný záväzok v transakcii FBV0 vo výške kompenzovanej ŽOP, v tomto prípade na výšku 100-80=20 (v členení na zdroje)

**587/379** – vo výške EU 40 – **účtovník PJ** (doúčtovanie výšky ZA v sume OoVFV) **(KAP. 3.8.) 587/379** – vo výške ŠR 40 – **účtovník PJ** (doúčtovanie výšky ZA v sume OoVFV) **(KAP. 3.8.)**

**379/587** – vo výške EU 40 – **účtovník PJ** (odúčtovanie výšky ZA v sume OoVFV) **(KAP. 3.8.) 379/587** - vo výške ŠR 40 – **účtovník PJ** (odúčtovanie výšky ZA v sume OoVFV) **(KAP. 3.8.)**

```
2bb) PO =100, EU = 50, ŠR = 50
     OoVFV = 100, EU = 50, ŠR = 50 
     kompenzovaná ŽOP = 100, EU = 50, ŠR = 50
```
Ak PO existuje, účtovník PJ a CO manuálne odúčtovanie PO nevykonáva, pretože existujúce PO sa automaticky odúčtujú. Pri automatickom odúčtovaní PO **účtovník PJ** skontroluje, či odúčtovaná PO je z bežného roka alebo z predchádzajúcich rokov. **V prípade, že PO je z predchádzajúceho obdobia, je potrebné doplniť manuálny zápis 351/589 podľa Manuálu k automatickému spracovaniu údajov k nezrovnalostiam a iným typom vrátenia v systéme ISUF M- 2/2011. Zápis sa vykonáva v rovnakej výške ako automatické odúčtovanie PO.** Rovnako je potrebné skontrolovať, či k odúčtovanej PO existovali vytvorené **opravné položky.** Ak áno, tie je potrebné **rozpustiť rovnako na CO ako aj PJ.**

22/57 **378/371** vo výške EU = 50 – **automatické zaúčtovanie PO na CO 371/378** vo výške EU = 50 – **automatické odúčtovanie PO na CO** **378/378** – vyrovnanie automaticky zaúčtovanej a odúčtovanej PO - **účtovník CO (KAP. 3.3.)**

```
378/648 vo výške ŠR = 50 – automatické zaúčtovanie PO na PJ
648/378 vo výške ŠR = 50 – automatické odúčtovanie PO na PJ
378/378 – vyrovnanie automaticky zaúčtovanej a odúčtovanej PO - účtovník PJ (KAP. 3.3.)
```
Avšak účtovník PJ manuálne zaúčtuje a odúčtuje postúpenie PO za časť EU z CO na PJ. Po schválení SŽP, v ktorej je zahrnutá kompenzovaná ŽOP, účtovník na PJ manuálne zaúčtuje a zároveň odúčtuje PO za časť EU druhom dokladu PP. Týmto krokom sa zabezpečuje prevzatie PO za časť EU na PJ a zároveň dochádza aj k jej odúčtovaniu, keďže je vysporiadaná formou započítania. **378/648** vo výške EU = 50 (čiastka z OoVFV) – **účtovník PJ (KAP. 3.7.) 648/378** vo výške EU = 50 (čiastka z OoVFV) – **účtovník PJ (KAP. 3.7.)**

**587/379 a zároveň 379/587** – **automaticky** vygenerovaný záväzok **(nulový doklad)** v transakcii FBV0 vo výške kompenzovanej ŽOP, v tomto prípade na celkovú výšku 0 (v členení na zdroje) **(KAP. 3.9.)**

**Po zaúčtovaní automaticky vygenerovaného nulového dokladu sa manuálne doúčtovanie záväzku vo výške OoVFV nevykonáva**, nakoľko záväzok bol zaúčtovaný na strane MD aj strane Dal v celkovej výške ŽOP.

```
2ca) PO =120, EU = 60, ŠR = 60
      OoVFV = 80, EU = 40, ŠR = 40 
      kompenzovaná ŽOP = 100, EU = 50, ŠR = 50
```
Ak PO existuje, účtovník PJ a CO manuálne odúčtovanie PO nevykonáva, pretože existujúce PO sa automaticky odúčtujú. Pri automatickom odúčtovaní PO **účtovník PJ** skontroluje, či odúčtovaná PO je z bežného roka alebo z predchádzajúcich rokov. **V prípade, že PO je z predchádzajúceho obdobia, je potrebné doplniť manuálny zápis 351/589 podľa Manuálu k automatickému spracovaniu údajov k nezrovnalostiam a iným typom vrátenia v systéme ISUF M- 2/2011. Zápis sa vykonáva v rovnakej výške ako automatické odúčtovanie PO.** Rovnako je potrebné skontrolovať, či k odúčtovanej PO existovali vytvorené **opravné položky.** Ak áno, tie je potrebné **rozpustiť rovnako na CO ako aj PJ.**

**378/371**vo výške EU = 60 – **automatické zaúčtovanie PO na CO 371/378** vo výške EU = 60 – **automatické odúčtovanie PO na CO 378/371** vo výške EU = 20 – **automatické zaúčtovanie PO na CO druhom dokladu KO** (Zvyšná časť PO, pretože EU časť na OoVFV, ktoré sa kompenzuje, bola iba vo výške 40. Ak je PO a OoVFV na rovnakú čiastku, PO sa odúčtuje celá a nedochádza ku generovaniu novej PO, nakoľko je vykompenzovaná celá PO.) **378/378** – vyrovnanie automaticky zaúčtovanej a odúčtovanej PO - **účtovník CO (KAP. 3.3.)**

**378/648** vo výške ŠR = 60 – **automatické zaúčtovanie PO na PJ 648/378** vo výške ŠR = 60 – **automatické odúčtovanie PO na PJ 378/648** vo výške ŠR = 20 – **automatické zaúčtovanie PO na PJ druhom dokladu KO** (Zvyšná časť PO, pretože ŠR časť na OoVFV, ktoré sa kompenzuje, bola iba vo výške 40. Ak je PO a OoVFV na rovnakú čiastku, PO sa odúčtuje celá a nedochádza ku generovaniu novej PO, nakoľko je vykompenzovaná celá PO.) **378/378** – vyrovnanie automaticky zaúčtovanej a odúčtovanej PO - **účtovník PJ (KAP. 3.3.)**

```
Avšak účtovník PJ manuálne zaúčtuje a odúčtuje postúpenie PO za časť EU z CO na PJ.
Po schválení SŽP, v ktorej je zahrnutá kompenzovaná ŽOP, účtovník na PJ manuálne zaúčtuje a zároveň odúčtuje PO 
za časť EU druhom dokladu PP. Týmto krokom sa zabezpečuje prevzatie PO za časť EU na PJ a zároveň dochádza aj 
k jej odúčtovaniu, keďže je vysporiadaná formou započítania.
378/648 vo výške EU = 40 (čiastka z OoVFV) – účtovník PJ (KAP. 3.7.)
648/378 vo výške EU = 40 (čiastka z OoVFV) – účtovník PJ (KAP. 3.7.)
```
**587/379** – **automaticky** vygenerovaný záväzok v transakcii FBV0 vo výške kompenzovanej ŽOP, v tomto prípade na výšku 100-80=20 (v členení na zdroje)

**587/379** – vo výške EU 40 – **účtovník PJ** (doúčtovanie výšky ZA v sume OoVFV) **(KAP. 3.8.) 587/379** – vo výške ŠR 40 – **účtovník PJ** (doúčtovanie výšky ZA v sume OoVFV) **(KAP. 3.8.)**

**379/587** – vo výške EU 40 – **účtovník PJ** (odúčtovanie výšky ZA v sume OoVFV) **(KAP. 3.8.) 379/587** - vo výške ŠR 40 – **účtovník PJ** (odúčtovanie výšky ZA v sume OoVFV) **(KAP. 3.8.)**

### **2cb) PO =120, EU = 60, ŠR = 60 OoVFV = 100, EU = 50, ŠR = 50 kompenzovaná ŽOP = 100, EU = 50, ŠR = 50**

Ak PO existuje, účtovník PJ a CO manuálne odúčtovanie PO nevykonáva, pretože existujúce PO sa automaticky odúčtujú. Pri automatickom odúčtovaní PO **účtovník PJ** skontroluje, či odúčtovaná PO je z bežného roka alebo z predchádzajúcich rokov. **V prípade, že PO je z predchádzajúceho obdobia, je potrebné doplniť manuálny zápis 351/589 podľa Manuálu k automatickému spracovaniu údajov k nezrovnalostiam a iným typom vrátenia v systéme ISUF M- 2/2011. Zápis sa vykonáva v rovnakej výške ako automatické odúčtovanie PO.** Rovnako je potrebné skontrolovať, či k odúčtovanej PO existovali vytvorené **opravné položky.** Ak áno, tie je potrebné **rozpustiť rovnako na CO ako aj PJ.**

**378/371**vo výške EU = 60 – **automatické zaúčtovanie PO na CO 371/378** vo výške EU = 60 – **automatické odúčtovanie PO na CO 378/371** vo výške EU = 10 – **automatické zaúčtovanie PO na CO druhom dokladu KO** (Zvyšná časť PO, pretože EU časť na OoVFV, ktoré sa kompenzuje, bola iba vo výške 50. Ak je PO a OoVFV na rovnakú čiastku, PO sa odúčtuje celá a nedochádza ku generovaniu novej PO, nakoľko je vykompenzovaná celá PO.) **378/378** – vyrovnanie automaticky zaúčtovanej a odúčtovanej PO - **účtovník CO (KAP. 3.3.)**

**378/648** vo výške ŠR = 60 – **automatické zaúčtovanie PO na PJ 648/378** vo výške ŠR = 60 – **automatické odúčtovanie PO na PJ 378/648** vo výške ŠR = 10 – **automatické zaúčtovanie PO na PJ druhom dokladu KO** (Zvyšná časť PO, pretože ŠR časť na OoVFV, ktoré sa kompenzuje, bola iba vo výške 50. Ak je PO a OoVFV na rovnakú čiastku, PO sa odúčtuje celá a nedochádza ku generovaniu novej PO, nakoľko je vykompenzovaná celá PO.) **378/378** – vyrovnanie automaticky zaúčtovanej a odúčtovanej PO - **účtovník PJ (KAP. 3.3.)**

Avšak účtovník PJ manuálne zaúčtuje a odúčtuje postúpenie PO za časť EU z CO na PJ. Po schválení SŽP, v ktorej je zahrnutá kompenzovaná ŽOP, účtovník na PJ manuálne zaúčtuje a zároveň odúčtuje PO za časť EU druhom dokladu PP. Týmto krokom sa zabezpečuje prevzatie PO za časť EU na PJ a zároveň dochádza aj k jej odúčtovaniu, keďže je vysporiadaná formou započítania. **378/648** vo výške EU = 60 (čiastka z OoVFV) – **účtovník PJ (KAP. 3.7.) 648/378** vo výške EU = 60 (čiastka z OoVFV) – **účtovník PJ (KAP. 3.7.)**

**587/379 a zároveň 379/587** – **automaticky** vygenerovaný záväzok **(nulový doklad)** v transakcii FBV0 vo výške kompenzovanej ŽOP, v tomto prípade na celkovú výšku 0 (v členení na zdroje) **(KAP. 3.9.)**

**Po zaúčtovaní automaticky vygenerovaného nulového dokladu sa manuálne doúčtovanie záväzku vo výške OoVFV nevykonáva**, nakoľko záväzok bol zaúčtovaný na strane MD aj strane Dal v celkovej výške ŽOP.

V prípade, že **ŽoP s kompenzáciou je potrebné zneplatniť**, finančný manažér kontaktuje elektronickou poštou service desk [cpu@datacentrum.sk](mailto:cpu@datacentrum.sk) a v kópii mailu uvádza garanta ISUF. Do predmetu mailu vždy uvedie "Hlásenie ISUF". Obsahom mailu bude číslo ŽoP, ktorú je potrebné zneplatniť a číslo oznámenia (resp. oznámení), ktoré je predmetom vzájomného započítania. Po zneplatnení ŽoP s kompenzáciou, ktorej rezerváciou sa odúčtovala pôvodná **PO je potrebné, aby účtovník skontroloval, či sa daná PO opätovne vygenerovala v transakcii FMV3.**

Pri zaslaní rezervácie ŽoP s kompenzáciou do ISUF (založenie RD k ŽoP s kompenzáciou vo FMX3) je potrebné rozlišovať, či k OoVFV, ktoré je súčasťou príslušnej ŽoP, existuje ŽoVFP. Danú skutočnosť používateľ jednoducho overí cez transakciu FMV3, cez ktorú zobrazí predpokladané príjmy prostredníctvom druhu dokladu NP. Na týchto dokladoch používateľ overí existenciu pohľadávok cez vývoj spotreby, ktoré sa v momente zaslania ŽoP s kompenzáciou odúčtujú. Teda ak existuje ŽoVFP k OoVFV, ktoré je súčasťou kompenzovanej ŽoP, v FI účtovníctve sa nachádzajú doklady pohľadávok, ktoré sa po zaslaní ŽoP s kompenzáciou automaticky odúčtujú. Keďže ide o odúčtovanie dokladu a nie vykonanie storna, účet hlavnej knihy 378\* sa automaticky nevyrovná a je potrebné vykonanie vyrovnania, ktoré je uvedené v kapitole 3.3.

Zobrazenie oboch rezervačných dokladov vzťahujúcich sa k ŽoP s kompenzáciou je možné cez transakciu **S\_P99\_41000147**; a to tak že cez ikonu "dynamické vymedzenia" je potrebné zadať do poľa "text hlavičky dokladu" kód ŽoP.

**Obrazovka č. 21**: Transakcia S\_P99\_41000147

![](_page_24_Picture_38.jpeg)

**Zodpovedná pozícia:** Účtovník Cesta: Účtovníctvo \* Riadenie štátnej správy \* Riadenie rozpočtu \* Účtovanie \* Rezervácia prostriedkov \* Odhadovaný príjem \* Zobrazenie **Transakcia:** FMV3

### **Obrazovka č. 22:** Transakcia FMV3 – zobrazenie nezrovnalosti

![](_page_25_Picture_68.jpeg)

**Popis:** Na danej obrazovke je zobrazená nezrovnalosť, ku ktorej existuje ŽoVFP.

Výber príslušných dokladov k N si používateľ uľahčí cez MC vo vstupnej obrazovke transakcie FMV3, kde do textu hlavičky dokladu vpíše kód projektu s hviezdičkou. ISUF mu vyberie do zoznamu všetky doklady, ktoré súvisia s príslušným projektom. Teda nezrovnalosti aj ŽoVFP.

### **Obrazovka č. 23:** Transakcia FMV3 – zobrazenie ŽoVFP

H

![](_page_25_Picture_69.jpeg)

**Popis:** Používateľ skontroluje ŽoVFP, ktorá je kompenzovaná v danej ŽoP cez transakciu zobrazenia predpokladaného príjmu. Cez ikonu "spotreba" skontroluje zaúčtovanú pohľadávku, ktorá je zarezervovaním ŽoP s kompenzáciou automaticky odúčtovaná.

H

### **Obrazovka č. 24:** Zobrazenie vývoja spotreby

![](_page_26_Picture_82.jpeg)

Popis: Cez ikonu "spotreba" používateľ skontroluje zaúčtovanú pohľadávku, ktorá sa v momente rezervácie ŽoP s kompenzáciou automaticky odúčtuje a zaeviduje sa OoVFV pod druhom dokladu KO. (časť ŠR aj EU).

## **Zodpovedná pozícia:** Účtovník

Cesta: Účtovníctvo \* Riadenie štátnej správy \* Riadenie rozpočtu \* Účtovanie \* Rezervácia prostriedkov \* Rezervácia prostriedkov \* Zobrazenie

**Transakcia:** FMX3

**Obrazovka č. 25:** Transakcia FMX3 - zobrazenie rezervácie ŽoP s kompenzáciou

![](_page_26_Picture_83.jpeg)

Popis: Cez transakciu FMX3 používateľ skontroluje ŽoP, ktorá je kompenzovaná. V horizontálnom menu "skok", "ISUF relevantné informácie" sa nachádza informácia o kompenzácii v rámci danej ŽoP.

# **Obrazovka č. 26: Relevantné informácie<br>Zobrazenie rezervácie prostriedkov: Preb<sup>r</sup>ad obraz**

![](_page_27_Picture_95.jpeg)

**Popis:** Na danej obrazovke je príznak kompenzácie (fajka pri poli kompenzácia) a takisto je uvedené číslo rezervačného dokladu predpokladaného príjmu, ktorý je kompenzovaný. Doklad používateľ skontroluje cez transakciu FMV3. Druh rezervačného dokladu je KO. Po schválení ŽoP na EK sa automaticky do pola "kód ŽoP na EK" doplní číslo ŽoP na EK.

### **Zodpovedná pozícia:** Účtovník

Cesta: Účtovníctvo \* Riadenie štátnej správy \* Riadenie rozpočtu \* Účtovanie \* Rezervácia prostriedkov \* Odhadovaný príjem **\*** Zobrazenie

**Transakcia:** FMV3

**Obrazovka č. 27:** Doklad kompenzácie (OoVFV)

![](_page_27_Picture_96.jpeg)

**Popis:** Druh rezervačného dokladu pre kompenzáciu je KO. Tento doklad používateľ skontroluje cez transakciu FMV3. V texte hlavičky dokladu sa nachádza číslo ŽoP, ktorá je kompenzovaná, v texte položky dokladu sa nachádza číslo OoVFV.

**Poznámka:** Keďže ide o odúčtovanie dokladu pohľadávky a nie vykonanie storna, účet hlavnej knihy 378\* sa automaticky nevyrovná a je potrebné vykonanie vyrovnania cez transakciu F-32, ktorého postup je uvedený v kapitole 3.3.

## <span id="page-28-0"></span>**3.3. Vyrovnanie odúčtovanej PO na PJ aj CO**

Po odúčtovaní pohľadávky nedochádza k automatickému vyrovnaniu účtu 378\*, nakoľko nejde o klasické storno. Vyrovnanie účtu 378\* vykonáva účtovník manuálne prostredníctvom transakcie F-32 (vyrovnanie účtu odberateľa). Kontrolu nevyrovnaných dokladov si účtovník skontroluje prostredníctvom transakcie fbl5n, zadaním konkrétneho čísla odberateľa a jeho otvorených položiek k danému dátumu.

## **Zodpovedná pozícia:** Účtovník PJ aj CO

**Cesta:** Účtovníctvo \* Finančné účtovníctvo \* Odberatelia \* Účet \* Zobrazenie **Transakcia:** Fbl5n

**Obrazovka č. 28:** Transakcia FBL5N – otvorené položky odberateľa

![](_page_28_Picture_119.jpeg)

**Popis:** Doklad PO a PP sa nachádza pred vyrovnaním v tzv. červených semafóroch (pole symbol).

### **Zodpovedná pozícia:** Účtovník

**Cesta:** Účtovníctvo \* Finančné účtovníctvo \* Odberatelia \* Účet \* Vyrovnanie **Transakcia:** F-32

**Obrazovka č. 29:** Transakcia F-32 – vyrovnanie účtu odberateľa

![](_page_28_Picture_120.jpeg)

Popis: Na danej obrazovke používateľ doplní účet odberateľa (číslo), účtovný okruh, dátum vyrovnania a znak OHK (6 alebo I), podľa toho, či sa jedná o vrátenie alebo nezrovnalosť. Pokračuje spracovaním otvorených položiek.

**Obrazovka č. 30 :** Spracovanie otvorených položiek

![](_page_29_Picture_69.jpeg)

Popis: Z otvorených položiek si používateľ vyberie konkrétne doklady PO a PP dvojklikom na čiastku tak, že sa tieto čiastky vysvietia modrou farbou. Používateľ pokračuje kliknutím na ikonu "prehľad dokladu".

**Obrazovka č. 31:** Prehľad dokladu vyrovnania

![](_page_29_Picture_70.jpeg)

**Popis:** Doklad vyrovnania neobsahuje žiadne dáta, nakoľko ide iba o technické vyrovnanie strán MD a Dal. Do textu hlavičky dokladu používateľ doplní text: "vyrovnanie PO s PP".

### **Obrazovka č. 32:** Zaúčtovanie dokladu

![](_page_29_Picture_7.jpeg)

**Popis:** Prejdením na ikonu diskety sa daný doklad zaúčtuje a po zaúčtovaní sa v ľavom spodnom rohu objaví informácia o čísle zaúčtovaného dokladu.

## <span id="page-30-0"></span>**3.4. Generovanie účtovného dokladu KO po započítaní OoVFV**

Po započítaní čiastky OoVFV, ktorá je nižšia ako čiastka na PO, dochádza k odúčtovaniu PO dokladu vo výške PO a zároveň ku generovaniu KO dokladu. KO doklad predstavuje rozdiel medzi pôvodnou pohľadávkou PO a čiastkou v OoVFV. Je to pohľadávkový typ dokladu, ktorý si používateľ dohľadá rovnako ako PO doklad v transakcii FMV3 cez spotrebu dokladu. Ku generovaniu KO dokladu dochádza okamihom rezervácie SŽP v ITMS, ktrorá obsahuje ŽOP s kompenzáciou. V prípade, ak sa výška pôvodnej PO rovná čiastke v OoVFV, ku generovaniu KO dokladu nedochádza.

![](_page_30_Picture_55.jpeg)

Popis: Prostredníctvom transakcie FMV3 zadaním čísla ŽOV do poľa "Referencia" si účtovník na CO vyhľadá ŽOV. Kliknutím na ikonu "Spotreba" si vie používateľ vyhľadať KO doklad, ktorý sa viaže ku konkrétnej ŽOV.

### **Obrazovka č. 34**: KO doklad na úrovni CO-prehľad

![](_page_31_Picture_56.jpeg)

Popis: V referencii dokladu je uvedená číslo ŽOV, ku ktorej sa KO doklad viaže. KO doklad na CO predstavuje rozdiel medzi pôvodnou výškou PO a čiastkou v OoVFV za EU časť.

### **Obrazovka č. 35:** KO doklad na úrovni PJ

![](_page_31_Picture_57.jpeg)

Popis: Prostredníctvom transakcie FMV3 zadaním čísla ŽOV do poľa "Referencia" si účtovník vyhľadá ŽOV. Kliknutím na ikonu "Spotreba" si účtovník vie vyhľadať KO doklad, ktorý sa viaže ku konkrétnej ŽOV.

**Obrazovka č. 36**: KO doklad na úrovni PJ - prehľad

![](_page_32_Picture_122.jpeg)

<span id="page-32-0"></span>**3.5. Kontrola väzby OoVFV pred manuálnym zaúčtovaním PO**

Na to, aby účtovník mohol zaevidovať pôvodnú pohľadávku, ku ktorej neexistovala ŽOV je potrebné, aby overil, či sa OoVFV zahrnuté do kompenzácie viaže k nezrovnalosti alebo k vráteniu. Ak sa viaže k nezrovnalosti, tak pri evidovaní pohľadávky použije OHK znak I a ak sa viaže k vráteniu, použije OHK znak 6.

### **Zodpovedná pozícia:** Účtovník

Cesta: Účtovníctvo \* Riadenie štátnej správy \* Riadenie rozpočtu \* Účtovanie \* Rezervácia prostriedkov \* Odhadovaný príjem \* Zobrazenie

**Transakcia:** ZKD\_KOMP

**Obrazovka č. 37:** Prehľad OoVFV zahrnutých do kompenzácie

![](_page_32_Picture_123.jpeg)

**Popis:** V transakcii pre prehľad OoVFV zahrnutých do kompenzácie používateľ kontroluje väzbu príslušného oznámenia k nezrovnalosti alebo k vráteniu. Uvedené je potrebné z dôvodu manuálneho účtovania pohľadávky. Dané oznámenie vyhľadá pomocou čísla ŽoP (s kompenzáciou), alebo pomocou ostatných polí (kód OoVFV, projektu alebo KP).

**Obrazovka č. 38:** Zobrazenie OoVFV z kompenzácie

![](_page_33_Picture_68.jpeg)

Popis: Na danej obrazovke má používateľ ihneď k dispozícii informáciu o väzbe OoVFV a to podľa pola "Kód nezrovnalosti", ktoré sa v prípade väzby OoVFV automaticky naplní kódom nezrovnalosti. V prípade, že kód nezrovnalosti nie je uvedený, ide o OoVFV viažuce sa k vráteniu.

Ak sa OoVFV viažu k viacerým nezrovnalostiam (kód "N" je pri každom OoVFV iný), tak je potrebné zaevidovať každú **PO ku každej nezrovnalosti resp. OoVFV zvlášť. A to z toho dôvodu, aby sa nenarušila správnosť vykazovania vysporiadaných nezrovnalostí v knihe dlžníkov.**

**V prípade, že OoVFV sa viažu k viacerým vráteniam, nie nezrovnalostiam, PO je možné zaevidovať ako jednu s tým, že do hlavičky dokladu sa uvedie posledné č. OoVFV.**

## <span id="page-34-0"></span>**3.6. Manuálne zaúčtovanie PO vo výške OoVFV za časť EU a následné odúčtovanie PO na CO**

Zaúčtovanie pohľadávky za časť EU a následné odúčtovanie spadá do kompetencie účtovníka na CO.

#### **Zodpovedná pozícia:** Účtovník

Cesta: Účtovníctvo **\*** Finančné účtovníctvo \* Hlavná kniha \* Účtovanie \* Všeobecné účtovanie **Transakcia:** FB01

![](_page_34_Picture_130.jpeg)

**Popis:** Na danej obrazovke používateľ nadefinuje dátum dokladu a dátum účtovania, ktorý bude totožný s dátumom RD kompenzácie, ktorá obsahuje oznámenie (v prípade, že RD kompenzácie má dátum z uzavretého mesiaca, ako dátum účtovania sa použije dátum schválenia SŽP). Do referencie sa zapisuje číslo oznámenia o vrátení **avšak v prípade, že ide o nezrovnalosť, do referencie sa uvádza kód "N". V prípade existencie viacero OoVFV viažucich sa k PO ako vrátenie, nie nezrovnalosť, zaúčtuje sa iba jeden doklad v sume všetkých OoVFV, pričom sa do pola referencia uvádza kód posledného OoVFV. V prípade OoVFV viažuceho sa k PO ako nezrovnalosť, účtuje sa každé OoVFV ako samostatný doklad, kde sa do pola**  referencie uvádza kód "N". Do textu hlavičky dokladu sa zapíše číslo projektu. Druh dokladu je PO. Ďalej je potrebné doplniť konkrétny pracovný úsek a účtovný okruh 1100. Prvú položku dokladu používateľ nadefinuje cez účt. kľúč 09, číslo odberateľa a OHK znak podľa toho, či ide o vrátenie (OHK 6) alebo nezrovnalosť (OHK I).

**Obrazovka č. 40:** Prvá položka dokladu

![](_page_35_Picture_54.jpeg)

Popis: Na prvej položke dokladu používateľ doplní čiastku, prac. úsek, platobnú referenciu (číslo žiadosti, ku ktorej sa vrátenie vzťahuje, fond – konkrétny, funkčná oblasť – konkrétna, fin.stredisko – konkrétne, text, priradenie – číslo oznámenia. Nasledujúcu položku používateľ zadefinuje cez účt. kľúč 50 a účet 371196 (ak ide o vrátenie) alebo 371197 (ak ide o nezrovnalosť).

### **Obrazovka č. 41:** Druhá položka dokladu

![](_page_35_Picture_55.jpeg)

**Popis:** Na druhej položke dokladu používateľ doplní čiastku, fond, funkčnú oblasť, finančné stredisko, priradenie (číslo oznámenia) a text. Ďalej prechádza cez pole "Viac".

**Obrazovka č. 42:** Ďalšie dáta

![](_page_36_Picture_38.jpeg)

Popis: Cez pole "Viac" sa používateľ dostáva do obrazovky s ďalšími dátami, kde doplní pracovný úsek, prvok ŠPP (všeobecný pre konkrétny prac. úsek).

## **Obrazovka č. 43:** Prehľad dokladu

![](_page_36_Picture_39.jpeg)

Popis: Cez prehľad dokladu používateľ doklad skontroluje a zaúčtuje pomocou "diskety".

Cesta: Účtovníctvo **\*** Finančné účtovníctvo **\*** Hlavná kniha **\*** Účtovanie **\*** Všeobecné účtovanie **Transakcia:** FB01

### **Obrazovka č. 44:** Odúčtovanie PO

![](_page_37_Picture_89.jpeg)

Popis: Účtovník cez transakciu FB01 prostredníctvom ikony "Účtovanie s predlohou" manuálne zadá číslo dokladu, účtovný okruh , fiškálny rok a vyznačí nasledujúce polia; Vygenerovanie zaúčtovania na opač. stranu, Kopírovanie textov, Prevzatie funkčnej oblasti a Nový výpočet čiastok firemnej meny.

### **Obrazovka č. 45:** Odúčtovanie PO

![](_page_37_Picture_90.jpeg)

**Popis:** Účtovník v rámci položky "Druh dokladu" zmení druh dokladu na PP a vyplní prac. úsek. Následne účtovník nevykoná už žiadne zmeny v doklade, len klávesou "enter" sa dostane až k prehľadu daného dokladu.

**Obrazovka č. 46:** Odúčtovanie PO – prehľad dokladu

![](_page_38_Picture_127.jpeg)

<span id="page-38-0"></span>**Popis:** Cez prehľad dokladu účtovník skontroluje správnosť údajov v danom doklade a zaúčtuje pomocou ikony "disketa".

## **3.7. Manuálne zaúčtovanie PO vo výške OoVFV za časť ŠR a následné odúčtovanie PO na PJ**

**Zodpovedná pozícia:** Účtovník

**Cesta: Účtovníctvo <b>\*** Finančné účtovníctvo \* Hlavná kniha \* Účtovanie \* Všeobecné účtovanie **Transakcia:** FB01

![](_page_38_Picture_128.jpeg)

![](_page_38_Picture_129.jpeg)

**Popis:** Na danej obrazovke používateľ nadefinuje dátum dokladu a dátum účtovania, ktorý bude totožný s dátumom RD kompenzácie, ktorá obsahuje oznámenie (v prípade, že RD kompenzácie má dátum z uzavretého mesiaca, ako dátum účtovania sa použije dátum schválenia SŽP). Do referencie sa zapisuje číslo oznámenia o vrátení, **avšak v prípade, že ide o nezrovnalosť, tak sa do referencie uvádza kód "N"**. **V prípade existencie viacero OoVFV viažucich sa k PO ako vrátenie, nie nezrovnalosť, zaúčtuje sa iba jeden doklad v sume všetkých OoVFV, pričom sa do pola referencia uvádza kód posledného OoVFV. V prípade OoVFV viažuceho sa k PO ako nezrovnalosť, účtuje sa každé OoVFV ako samostatný doklad, kde sa do pola referencie uvádza kód "N".** Do textu hlavičky dokladu sa zapíše číslo projektu. Druh dokladu je PO.

Ďalej je potrebné doplniť konkrétny pracovný úsek a účtovný okruh danej PJ. Prvú položku dokladu používateľ nadefinuje cez účt. kľúč 09, číslo odberateľa a OHK znak podľa toho, či ide o vrátenie (OHK 6) alebo nezrovnalosť (OHK I).

![](_page_39_Picture_60.jpeg)

**Popis:** Na prvej položke dokladu používateľ doplní čiastku, prac. úsek, platobnú referenciu (číslo žiadosti, ku ktorej sa vrátenie vzťahuje, fond – konkrétny, funkčná oblasť – konkrétna, fin.stredisko – konkrétne, priradenie – číslo oznámenia, text. Nasledujúcu položku používateľ zadefinuje cez účt. kľúč 50 a účet 648100.

### **Obrazovka č. 49:** Druhá položka dokladu

![](_page_39_Picture_61.jpeg)

Popis: Na druhej položke dokladu používateľ doplní čiastku, fond, funkčnú oblasť, finančné stredisko, priradenie (číslo oznámenia) a text. Ďalej prechádza cez pole "Viac".

# **Obrazovka č. 50:** Ďalšie dáta<br>■ マ Hlok prirad uctu

![](_page_40_Picture_67.jpeg)

**Popis:** Cez pole "Viac" sa používateľ dostáva do obrazovky s ďalšími dátami, kde doplní pracovný úsek, prvok ŠPP (všeobecný pre konkrétny prac. úsek).

![](_page_40_Picture_68.jpeg)

### **Obrazovka č. 51:** Prehľad dokladu

Popis: Cez prehľad dokladu používateľ doklad skontroluje a zaúčtuje pomocou "diskety".

### **Zodpovedná pozícia:** Účtovník

Cesta: Účtovníctvo \* Finančné účtovníctvo \* Hlavná kniha \* Účtovanie \* Všeobecné účtovanie **Transakcia:** FB01

**Obrazovka č. 52:** Odúčtovanie pohľadávky

![](_page_41_Picture_57.jpeg)

**Popis:** Účtovník cez transakciu FB01 prostredníctvom ikony "Účtovanie s predlohou" manuálne zadá číslo dokladu, účtovný okruh, fiškálny rok a vyznačí nasledujúce položky; Vygenerovanie zaúčtov. na opač. stranu, Kopírovanie textov, Prevzatie funkčnej oblasti, Nový výpočet čiastok firemnej meny.

![](_page_41_Picture_58.jpeg)

Popis: Účtovník v rámci položky "Druh dokladu" zmení doklad na PP a vyplní prac. úsek. Následne účtovník nevykoná už žiadne zmeny v doklade, len klávesou "enter" sa dostane k prehľadu dokladu.

**Obrazovka č. 54:** Odúčtovanie PO – prehľad dokladu

![](_page_42_Picture_107.jpeg)

<span id="page-42-0"></span>Popis: Cez prehľad dokladu, účtovník skontroluje správnosť údajov v danom dokladu a zaúčtuje pomocou ikony "disketa".

## **3.8. Manuálne postúpenie PO vo výške OoVFV za časť EU a následné odúčtovanie PO na PJ**

Ihneď ako dôjde k odúčtovaniu pohľadávky na CO za časť EU ( t.j. po schválení SŽP), účtovník na PJ musí doúčtovať manuálne pohľadávku za časť EU a zároveň vykonať jej odúčtovanie. Uvedený účtovný prípad predstavuje postúpenie pohľadávky na PJ a jej odúčtovanie. Vzhľadom na zložitosť prípadu, doúčtovanie pohľadávky za časť EU vykonáva účtovník manuálne na základe predlohy dokladu pohľadávky za časť ŠR. Následné odúčtovanie pohľadávky za EU časť vykonáva účtovník manuálne na základe predlohy zaúčtovanej pohľadávky za EU časť. Dátum dokladu a dátum účtovania na doklade postúpenej PO sa uvedie rovnaký ako je dátum dokladu a dátum účtovania na PO za časť ŠR , t.j. totožný s dátumom RD kompenzácie, ktorá obsahuje OoVFV .

### **Zodpovedná pozícia:** Účtovník

Cesta: Účtovníctvo **\*** Finančné účtovníctvo \* Hlavná kniha \* Účtovanie \* Všeobecné účtovanie **Transakcia:** FB01

**Obrazovka č. 55:** Transakcia FB01 – účtovanie s predlohou

![](_page_43_Picture_31.jpeg)

**Popis:** Cez účtovanie s predlohou používateľ zaúčtuje PO za časť EU, kde predlohou bude doklad pohľadávky za časť ŠR, ktorý je už na PJ odúčtovaný. Pri účtovaní sa odporúča zaškrtnúť pole bez návrhu čiastok, prevzatie funkčnej oblasti a kopírovanie textov. Doklad pohľadávky sa účtuje bez väzby na RD a RKL.

## **Obrazovka č. 56:** Účtovanie dokladu PO za časť EU

![](_page_43_Picture_32.jpeg)

![](_page_44_Picture_54.jpeg)

**Popis:** Na daných obrazovkách používateľ prepíše fond – eviduje sa časť EU, nie ŠR, vymaže rezerváciu prostriedkov (väzba na RD sa nachádza iba v prípade, ak je predlohou automaticky zaúčtovaná PO, t.j. keď účtovník PJ manuálne účtovanie ŠR časti nevykonáva) a v ďalších dátach prepíše prvok ŠPP za časť EU. Na obidvoch stranách MD aj DAL nesmie zabudnúť doplniť čiastku (výška OoVFV)!

## **Obrazovka č. 57:** Prehľad dokladu

![](_page_44_Picture_55.jpeg)

Popis: Po skontrolovaní cez prehľad dokladu ho používateľ zaúčtuje "disketou".

### **Zodpovedná pozícia:** Účtovník

Cesta: Účtovníctvo \* Finančné účtovníctvo \* Hlavná kniha \* Doklad \* Stornovanie \* Jednotlivé storno **Transakcia:** FB01

### **Obrazovka č. 58:** Transakcia FB01 - odúčtovanie dokladu

![](_page_45_Picture_79.jpeg)

Popis: Účtovník cez transakciu FB01 prostredníctvom ikony "Účtovanie s predlohou" manuálne zadá číslo dokladu, účtovný okruh, fiškálny rok a vyznačí nasledujúce položky; Vygenerovanie zaúčtov. na opač. stranu, Kopírovanie textov, Prevzatia funkčnej oblasti, Nový výpočet čiastok firemnej meny.

### **Obrazovka č. 59:** Odúčtovanie PO

![](_page_45_Picture_80.jpeg)

Popis: Účtovník v rámci položky "Druh dokladu" zmení doklad na PP doklad a vyplní prac. úsek. Následne účtovník už nevykoná žiadne zmeny v doklade, len sa prostredníctvom klávesy "enter" dostane k prehľadu dokladu.

## **Obrazovka č. 60:** Odúčtovanie PO – prehľad dokladu

![](_page_46_Picture_42.jpeg)

Popis: Cez prehľad dokladu účtovník skontroluje správnosť údajov v danom doklade a zaúčtuje pomocou ikony "disketa".

### **Obrazovka č. 61:** Prehľad odúčtovaného dokladu

![](_page_46_Picture_43.jpeg)

**Popis:** Cez transakciu FB03 si používateľ môže prezrieť odúčtovaný doklad k PO.

## <span id="page-47-0"></span>**3.9. Manuálne účtovanie o výške záväzku v sume OoVFV za časť ŠR a EU na PJ**

Manuálnym zaúčtovaním dokladu ZA v sume OoVFV za časť ŠR a EU sa zaúčtuje a zároveň odúčtuje časť záväzku vo výške OoVFV na účet 379\*, pretože automatickým generovaním dokladov je zabezpečená evidencia tejto skutočnosti iba na účte 587\* na strane Dal. Pôvodnú výšku záväzku v účtovníctve na účte 379\* nevidno, nakoľko sa na účte 379\* eviduje iba "delta", t.j. rozdiel medzi záväzkom a OoVFV. Podľa zákona o účtovníctve 431/2002 Z.z. je účtovná jednotka povinná evidovať všetky záväzky, preto je nutné doevidovať a zároveň odúčtovať aj časť záväzku, ktorá bola vykompenzovaná.

#### **Zodpovedná pozícia:** Účtovník

**Cesta:** Účtovníctvo **\*** Finančné účtovníctvo \* Hlavná kniha \* Účtovanie \* Všeobecné účtovanie **Transakcia:** FB01

### **Obrazovka č. 62:** Transakcia FB01 – dáta hlavičky

![](_page_47_Picture_212.jpeg)

| Prvá položka dokladu | 503803 OOHK DrPoh ÚčtKľ 31 Účet

**Popis:** V hlavičke dokladu je potrebné uviesť dátum dokladu a dátum účtovania rovnaký ako je uvedený na doklade kompenzovanej ŽOP. Do referencie sa uvedie číslo OoVFV a rovnako aj do textu hlavičky dokladu. Druh dokladu je ZA. Cez účet dodávateľa sa zaúčtuje záväzok na strane Dal za časť EU.

#### Obstan Predpis záväzkon Pridamie Položka dodávate ■ 3 3 3 3 Dane Dodávateľ Účet HK 379200 503803 Krajné Účtovný okruh 2240 Krainé, 52 PJ - MPaRV ERDF Krainé Položka 1 / Faktúra / 31 Čiastka  $\overline{10}$ ELIR Výpočet dane Č.súhr.fakt. Prac.úsek  $5100$ Platob.podm. Dni/percentá 17  $\mathcal{V}$ Zákl.dátum 19.08.2014 Fixné Zákl skonta Čiast skonta OdkazNaFak  $\lambda$ Blok.plat Spôs.platby Mena platby ČiastMenyPl Plat.refer Priradenie 22110120007801 22110120007505 DihéTexty Text Nasledujúca položka dokladu / ÚčtKľ  $31$  Účet 503803  $\Theta$ OHK Nový ÚčOk

### **Obrazovka č. 63:** Prvá položka dokladu

48/57

![](_page_48_Picture_23.jpeg)

**Popis:** Na danej obrazovke používateľ doplní povinné polia – prac.úsek, priradenie (číslo OoVFV) a text položky. Používateľ prechádza na "ďalšie dáta".

## **Obrazovka č. 64:** Kópia položky

![](_page_48_Picture_24.jpeg)

![](_page_49_Picture_39.jpeg)

Popis: V ďalších dátach je potrebné doplniť fond a funkčnú oblasť. Používateľ skopíruje prvú položku cez ikonu "kopírovanie položky" a potvrdí tlačidlom "enter".

**Obrazovka č. 65:** Druhá položka dokladu

![](_page_49_Picture_40.jpeg)

Popis: Na druhej položke dokladu je potrebné zmeniť čiastku (eviduje sa za časť ŠR) a cez "ďalšie dáta" zmeniť fond.

**Obrazovka č. 66:** Účtovanie dokladu na strane MD

![](_page_50_Picture_40.jpeg)

**Popis:** Cez účt.kľúč 21 a účet dodávateľa pokračuje používateľ v účtovaní dokladu.

## **Obrazovka č. 67:** Tretia položka dokladu

![](_page_50_Picture_41.jpeg)

Popis: Na danej obrazovke používateľ doplní povinné polia – prac.úsek, priradenie (číslo OoVFV) a text položky. Používateľ prechádza na "ďalšie dáta".

**Obrazovka č. 68:** Ďalšie dáta

![](_page_51_Picture_45.jpeg)

Popis: V ďalších dátach je potrebné doplniť fond a funkčnú oblasť. Používateľ skopíruje tretiu položku cez ikonu "kopírovanie položky" a potvrdí tlačidlom "enter".

**Obrazovka č. 69:** Štvrtá položka dokladu

![](_page_51_Picture_46.jpeg)

Popis: Na štvrtej položke dokladu je potrebné zmeniť čiastku (eviduje sa za časť ŠR) a cez "ďalšie dáta" zmeniť fond. Používateľ prejde na "prehľad dokladu".

**Obrazovka č. 70:** Prehľad dokladu

![](_page_52_Picture_67.jpeg)

Popis: Cez prehľad dokladu používateľ skontroluje účtovné dáta a cez ikonu "diskety" doklad zaúčtuje. Po zaúčtovaní sa v spodnom ľavom rohu zobrazí informácia o čísle zaúčtovaného dokladu.

### **Zodpovedná pozícia:** Účtovník

**Cesta:** Účtovníctvo \* Finančné účtovníctvo \* Hlavná kniha \* Doklad \* Zmena **Transakcia:** FB02

## **Obrazovka č. 71:** Transakcia FB02 – Zmena dokladu

![](_page_52_Picture_68.jpeg)

Popis: Po zaúčtovaní dokladu používateľ vchádza do transakcie FB02. Cez ikonu "hlavička dokladu" zmení referenčný kľúč hlavičky č. 2.

**Obrazovka č. 72:** Hlavička dokladu

![](_page_53_Picture_62.jpeg)

**Popis:** Do referenčného kľúča č.2 používateľ doplní číslo ŽoP s kompenzáciou. Následne zmenu dokladu uloží.

### **Zodpovedná pozícia:** Účtovník

Cesta: Účtovníctvo \* Finančné účtovníctvo \* Dodávatelia \* Účet **Transakcia:** F-44

## **Obrazovka č. 73:** Transakcia F-44 - vyrovnanie

![](_page_53_Picture_63.jpeg)

Popis: V transakcii F-44 používateľ nadefinuje účet dodávateľa, účtovný okruh a cez spracovanie OP prejde na obrazovku s otvorenými položkami na účte dodávateľa.

**Obrazovka č. 74:** Spracovanie otvorených položiek

![](_page_54_Picture_65.jpeg)

Popis: Používateľ vyrovná doklad ZA tak, že označí dvojklikom položky na strane Dal a MD a prejde na "doklad" – "simulácia".

## **Obrazovka č. 75:** Zobrazenie prehľadu dokladu

![](_page_54_Picture_66.jpeg)

**Popis:** Daný doklad neobsahuje žiadne údaje okrem údajov v hlavičke, nakoľko je to vyrovnávajúci doklad AB bez zvyšku, ktorý vyrovnáva jeden účet. Po zaúčtovaní dokladu cez "disketu" sa v ľavom spodnom rohu obrazovky zobrazí informácia o čísle zaúčtovaného dokladu.

**Zodpovedná pozícia:** Účtovník

Cesta: Účtovníctvo \* Finančné účtovníctvo \* Dodávatelia \* Účet \* Zobrazenie/Zmena položiek **Transakcia:** FBL1N

**Obrazovka č. 76:** Transakcia FBL1N – Celková výška záväzku

![](_page_55_Picture_81.jpeg)

**Popis:** Po vyrovnaní dokladu používateľ skontroluje celkovú výšku záväzku cez transakciu FBL1N, kde otvorená výška záväzku je už iba ZA doklad k ŽoP s kompenzáciou.

## <span id="page-55-0"></span>**3.10. Zobrazenie a kontrola nulového dokladu**

**Obrazovka č. 77:** Zobrazenie nulového dokladu

![](_page_55_Picture_82.jpeg)

![](_page_55_Picture_83.jpeg)

Popis: Na danej obrazovke je vidno zaúčtovaný predbežne obstaraný "nulový" doklad k ŽoP s kompenzáciou po schválení SŽP. Nulový doklad sa generuje v prípadoch, kedy sa suma OoVFV viažucich sa k PO rovná sume ŽOP, ktorá sa kompenzuje. V tomto prípade nevzniká záväzok, ktorý by sa posielal do ŠP. Strana Dal účtu 379\* sa rovná strane MD účtu 379\* a rovnako na účte 587\* dochádza k rovnosti strán MD a Dal. Účet 587\* je v členení podľa jednotlivých OoVFV viažucich sa k PO. Účtovník skontroluje doklad podľa danej obrazovky a zaúčtuje disketou.

## **Obrazovka č. 78:** Zobrazenie nulového dokladu za VZ

![](_page_56_Picture_32.jpeg)

**Popis:** Na dat/Dal 3 37.617,54 EUR 37.617,54 EUR **POPIS:** Na dat/Dal 3 37.617,54 EUR 2017,54 EUR 2017,54 EUR 201<br>**Popis:** Na danej obrazovke je vidno zaúčtovaný predbežne obstaraný "nulový" doklad za vlastné zdroje k ŽoP po schválení SŽP. Účtovník skontroluje doklad podľa danej obrazovky a zaúčtuje disketou.